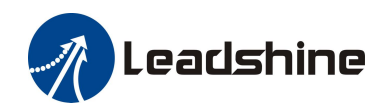

# *DM870 Digital Stepper Drive*<br> **User Manual**<br> **DM870**<br> *BM870*<br> *BM870* **DM870**

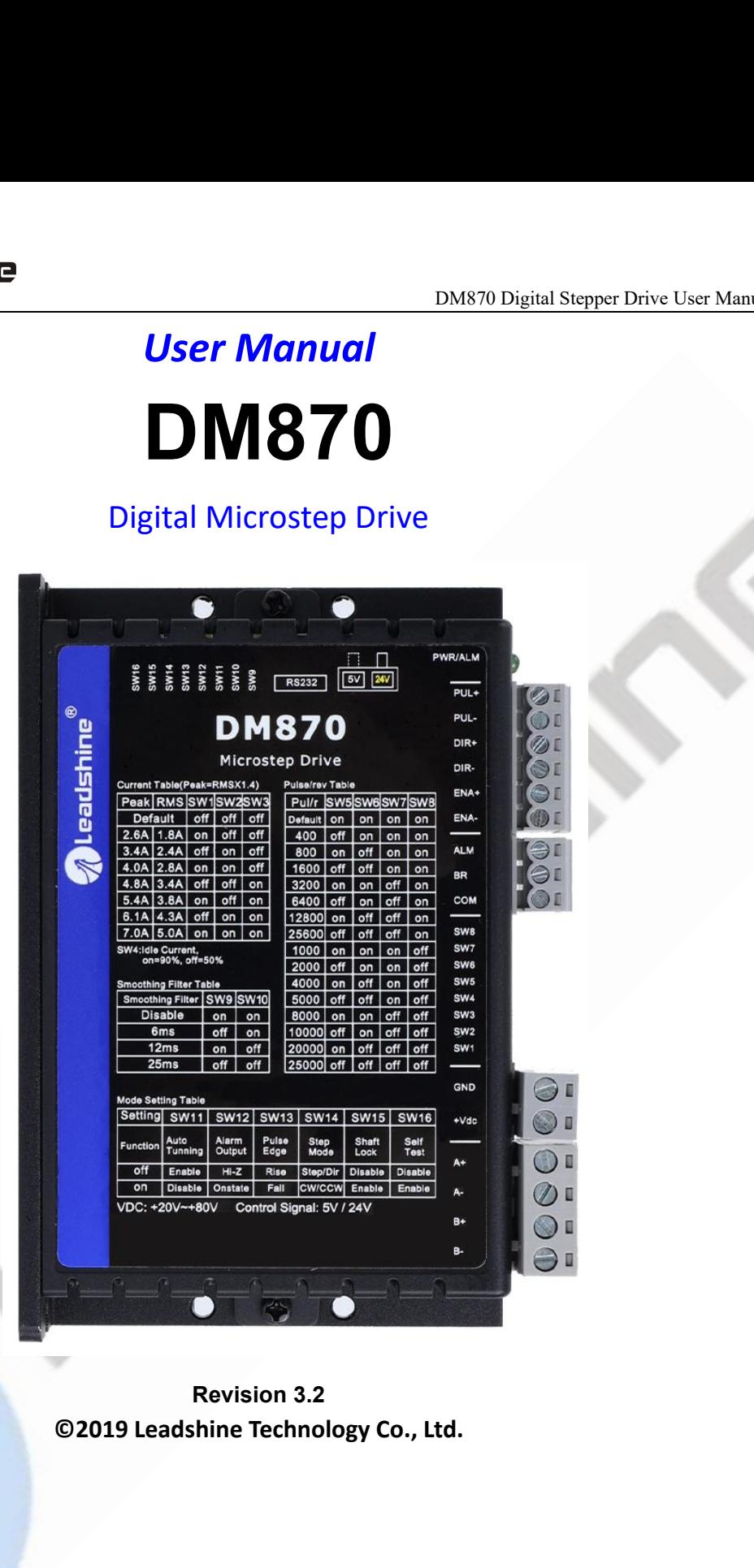

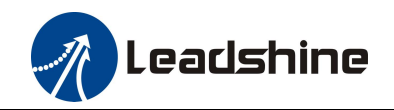

# **Important Notice**

Example 19 and the manual carefully before any assembling and using. Incorrect handling of products in this manual can result<br>and this manual carefully before any assembling and using. Incorrect handling of products in thi **information in in the machinery of the machinery.**<br> **in injury and damage to persons and machinery.** Strictly adhere to the technical information regarding installation<br>
This manual is not for use or disclosure outside of requirements.

**This manual is not for use or disclosure outside of Leadshine except under permission.** All rights are reserved. No part in injury and damage to persons and machinery. Strictly adhere to the technical information regardin **CERT INTE EXECT THE CONSTRAINT CONSTRAINS IN THE CONSTRAINS IN THE READ THE READ THE READ THE READ THE READ THE READ THE READ THE READ THE READ THE READ THE READ THE READ THE READ THE READ THE READ THE READ THE READ THE R Example 18 Example 18 Example 19 Example 19 Example 19 Example 19 Example 19 Example 19 Example 19 Example 19 Example 19 Example 19 Example 19 Example 19 Example 19 Example 19 Example 19 Example 19 Example 19 Example 19 E EXECTE THE CONSET INTERET CONSET IN THE CONSET IN THE CONSET IN THE UPPER THE DRIVE CONSET IN THE REAL THE DRIVE THE BOOK IS THE BOOK IS THE BOOK IS THE BOOK IS THE BOOK IS THE BOOK IS THE BOOK IS THE BOOK IS THE BOOK IS Important Notice**<br>Read this manual carefully before any assembling and using. Incorrect handling of products in this<br>in injury and damage to persons and machinery. Strictly adhere to the technical information reg<br>requirem This manual carefully before any assembling and using. Incorrect handling of products in this manual can result<br>in injury and damage to persons and machinery. Strictly adhere to the technical information regarding installa Read this manual carefully before any assembling and using. Incorrect handling of products in this manual can result<br>in injury and damage to persons and machinery. Strictly adhere to the technical information regarding ins in injury and damage to persons and machinery. Strictly adhere to the technical information regarding installation<br>requirements.<br>This manual is not for use or disclosure outside of Leadshine except under permission. All ri requirements.<br>
This manual is not for use or disclosure outside of Leadshine except under per<br>
of this manual shall be reproduced, stored in retrieval form, or transmitted<br>
photocopying, recording, or otherwise without app in injury and damage to persons and machinery. S<br> **Requirements.**<br>
This manual is not for use or disclosure outside of L<br>
of this manual shall be reproduced, stored in retr<br>
photocopying, recording, or otherwise without ap

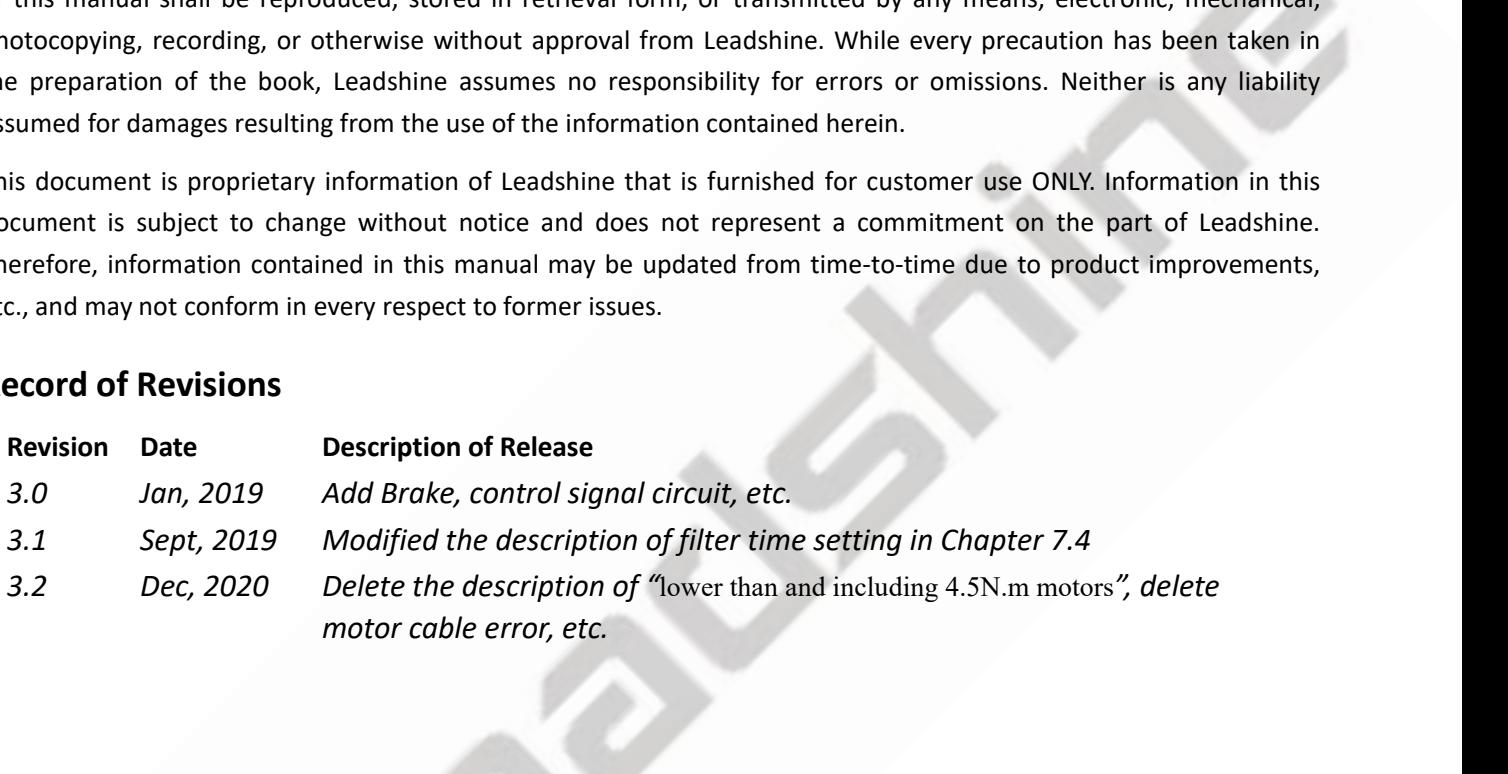

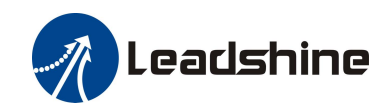

## **Table of Contents**

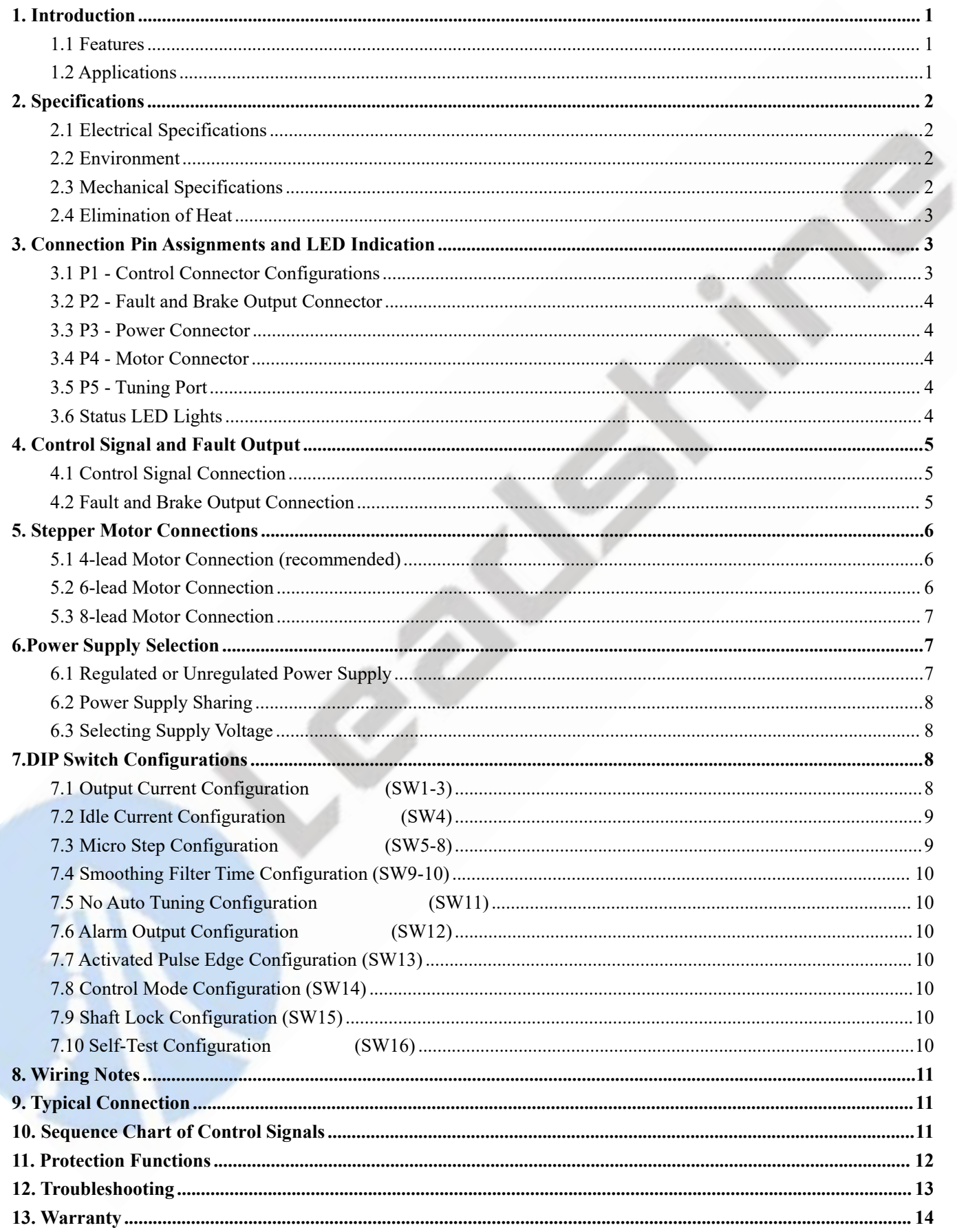

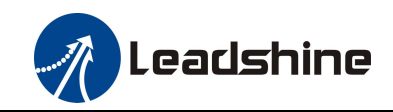

**1. Introduction**<br>The DM870 is a new digital stepper drive based on Leads<br>of units in field). While retaining features of simple desi<br>also upgraded it by adopting the latest stepper control te DM870 Digital Stepper Drive User Manual<br> **The DM870 is a new digital stepper drive based on Leadshine's widely implemented DM stepper drives (10+ millions<br>
of units in field). While retaining features of simple design, eas COMERT DEAT UNITS AND THE UNITS CONSTRANT OF USER UNITS IN THE DIM STO USER MANUAL**<br>The DM870 is a new digital stepper drive based on Leadshine's widely implemented DM stepper drives (10+ millions<br>of units in field). Whil **EXECT INTERET ACT THE DIMERT OF THE DIMERTATION**<br> **EXECUTE:** DIMERTO Is a new digital stepper drive based on Leadshine's widely implemented DM stepper drives (10+ millions<br>
of units in field). While retaining features of **The DM870 is and the act of the DM870 Digital Stepper Drive User Manual<br>
1. Introduction**<br>
The DM870 is a new digital stepper drive based on Leadshine's widely implemented DM stepper drives (10+ millions<br>
of units in fiel **THE DM870 is able to power 2 phase (1.8°) and 4 phase (0.9°) stepper motors smoothly with very low motor heating features of simple design, casy setup, high precision and reliability, Leadshine has also upgraded it by ado** 

<span id="page-3-0"></span>DM870 is a new digital stepper drive based on Leadshine's widely implemented DM stepper drives (10+ millions<br>of units in field). While retaining features of simple design, easy setup, high precision and reliability, Leadsh **1. Introduction**<br>The DM870 is a new digital stepper drive based on Leadshine's widely implemented DM stepper drives (10+ millions<br>of units in field). While retaining features of simple design, easy setup, high precision a **1. Introduction**<br>The DM870 is a new digital stepper drive based on Leadshine's widely implemented DM stepper drives (10+ millions<br>of units in field). While retaining features of simple design, easy setup, high precision a The DM870 is a new digital stepper drive based on Leadshine's widely implemented DM stepper drives (10+ millions of units in field). While retaining features of simple design, easy setup, high precision and reliability, Le motors. also upgraded it by adopting the latest st<br>torque (10-25%), quicker response time, c<br>The DM870 is able to power 2 phase (1.8°<br>noise. It can take 20-80VDC supply volt<br>configurations can be easily done via bt<br>command smooth torque (10-25%), quicker response time, control command smoothing, easy self-test, etc.<br>
The DM870 is able to power 2 phase (1.8°) and 4 phase (0.9°) stepper motors smoothly with very lo<br>
noise. It can take 20-80VDC supply The DM870 is able to power 2 phase  $(1.8^{\circ})$  and 4 phase  $(0.9^{\circ})$ <br>noise. It can take 20-80VDC supply voltage and output 0.5<br>configurations can be easily done via built in DIP switche<br>command smooth filtering can also b The DM870 is able to power 2 phase (1.8°) and 4 phase (0.9°) stepped<br>noise. It can take 20-80VDC supply voltage and output 0.5 to 7.0<br>configurations can be easily done via built in DIP switches. Its command smooth filteri 16 microstep resolutions of 200-25,600 via DIP switches, or 200-51,200 via software (increase by 200)<br>
2016 control and mooth filtering can also be configured via DIP switches. Therefore, the DM870 is an ideal choice for m configurations can be easily done via built in DIP switches. Its control type (step & direction or CW/CCW) and<br>command smooth filtering can also be configured via DIP switches. Therefore, the DM870 is an ideal choice for m command smooth rittering can also be contrigured via DIP switches. Therefore, the DM870 is an ideal chapplications requiring simple step & direction or CW/CCW control of NEMA 23, NEMA24 and NEM<br>motors.<br>
1.1 Features<br>
• Ste deplications requiring simple step & direction or CW/CCW control of NEMA 23, NEMA2<br> **I.1 Features**<br>
■ **Step & direction (PUL/DIR) or CW/CCW (double pulse) control<br>
■ <b>20-80VDC** supply voltage<br>
■ **200 KHz** max pulse input

- 
- 
- 
- <span id="page-3-1"></span>1.1 Features<br>
• Step & direction (PUL/DIR) or CW/CCW (double pulse) control<br>
• 20-80VDC supply voltage<br>
• 200 KHz max pulse input frequency<br>
• 16 microstep resolutions of 200-25,600 via DIP switches, or 200-51,200 via sof • Step & direction (PUL/DIR) or CW/CCW (double pulse) control<br>
• 20-80VDC supply voltage<br>
• 200 KHz max pulse input frequency<br>
• 16 microstep resolutions of 200-25,600 via DIP switches, or 200-51,200 via software (increas Soft-start with no "jump" when powered on<br>
20-80VDC supply voltage<br>
200 KHz max pulse input frequency<br>
16 microstep resolutions of 200-25,600 via DIP switches, or 200-51,200 via soft<br>
8 output current settings of 1.4 -7.0A ● 20-80VDC supply voltage<br>
● 200 KHz max pulse input frequency<br>
● 16 microstep resolutions of 200-25,600 via DIP switches, or 200-51,200 vi<br>
8 output current settings of 1.4 -7.0A via DIP Switches, or 0.5-7.0A via sof<br>
●
- 
- 
- 200 KHz max pulse input rrequency<br>
 16 microstep resolutions of 200-25,600 via DIP switches.<br>
 8 output current settings of 1.4 -7.0A via DIP Switches.<br>
 Configurable control command smoothing for reducing<br>
 Idle cu
- 
- **1.1 Features**<br>
 Step & direction (PUL/DIR) or CW/CCW (double pulse) control<br>
 20-80VDC supply voltage<br>
 200 KHz max pulse input frequency<br>
 16 microstep resolutions of 200-25,600 via DIP switches, or 200-51<br>
 8 out ■ 16 microstep resolutions of 200-25,600 via DIP switches, or 200-31,2<br>
8 output current settings of 1.4 -7.0A via DIP Switches, or 0.5-7.0A v<br>
● Configurable control command smoothing for reducing motor vibrational<br>
Idle 8 output current settings of 1.4 - 7.0A via DIP Switches, or 0.5<br>
• Configurable control command smoothing for reducing motor<br>
• Idle current reduction to 50% or 90% selection via SW4<br>
• Convenient self-test for easy diag
- 
- 
- 
- 
- 
- <span id="page-3-2"></span>

etc. its<br>control<br>Page | 1 ■ Idle current reduction to 50% or 90%<br>
■ Convenient self-test for easy diagnosis<br> **1.2 Application** and Drawing is on the power<br>
Dependence for optimal torque, ex<br>
Dependence for optimal torque, ex<br>
Dependence for optima ■ Convenient selt-test for easy diagnosis<br>
■ Auto-tuning to match wide-range NEMA 23, 24, 34 stepper motors<br>
■ Soft-start with no "jump" when powered on<br>
■ Soft-start with no "jump" when powered on<br>
■ Ortically isolated i • Auto-tunng to match wide-range NEMA 23, 24, 34 stepper motors<br>
• Anti-Resonance for optimal torque, extra smooth motion, low motor heating and noise<br>
• Soft-start with no "jump" when powered on<br>
• Optically isolated inp • Anti-Resonance for optimal torque, extra smooth motion, low motor neating and noise<br>
• Soft-start with no "jump" when powered on<br>
• Fault and Brake output<br>
• Cover-voltage and over-current protections<br>
• CE certified an Sort-start with no "jump" when powered on<br>
Optically isolated inputs with 5V or 24V<br>
Excellent designed with SV or 24V<br>
Over-voltage and over-current protections<br>
CE certified and RoHS compliant<br>
1.2 Applications<br>
The DM8 • Optically isolated inputs with 5V or 24<br>• Fault and Brake output<br>• Over-voltage and over-current protectic<br>• CE certified and RoHS compliant<br>1.2 Applications<br>The DM870 stepper drive is designed to p<br>motors. It can be ado

<span id="page-4-0"></span>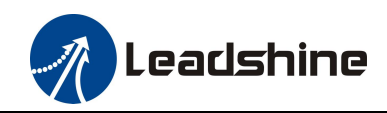

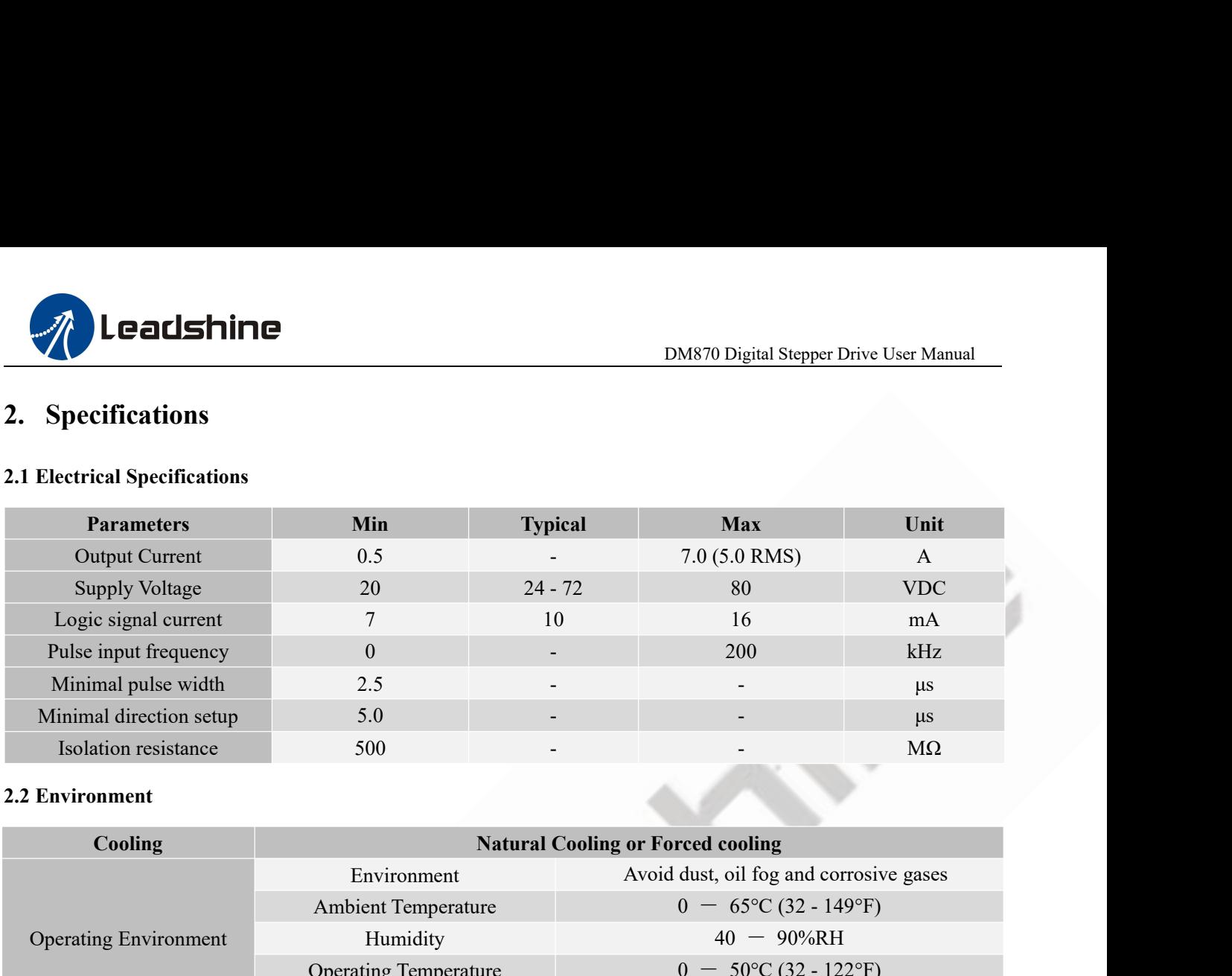

<span id="page-4-2"></span><span id="page-4-1"></span>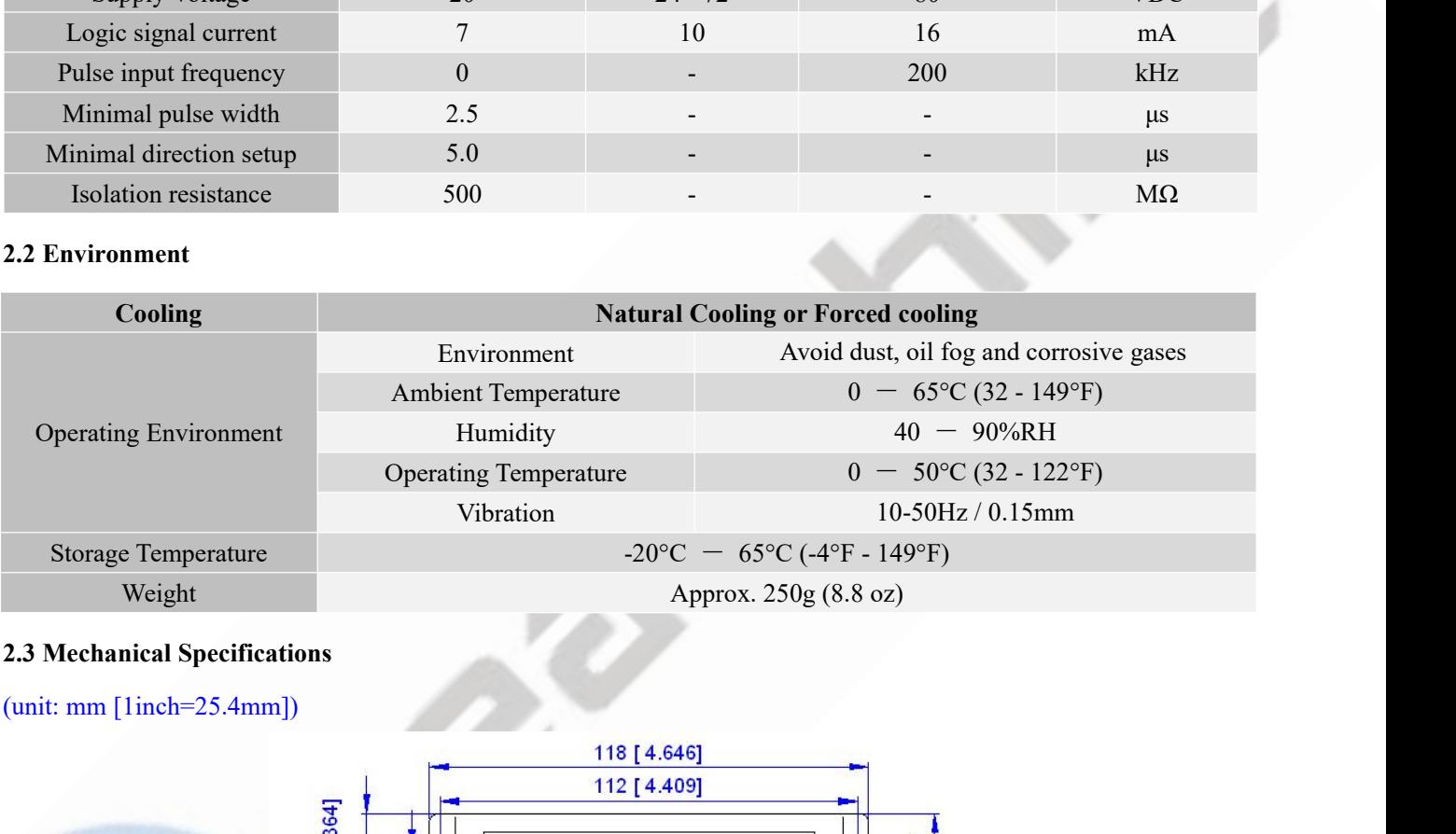

<span id="page-4-3"></span>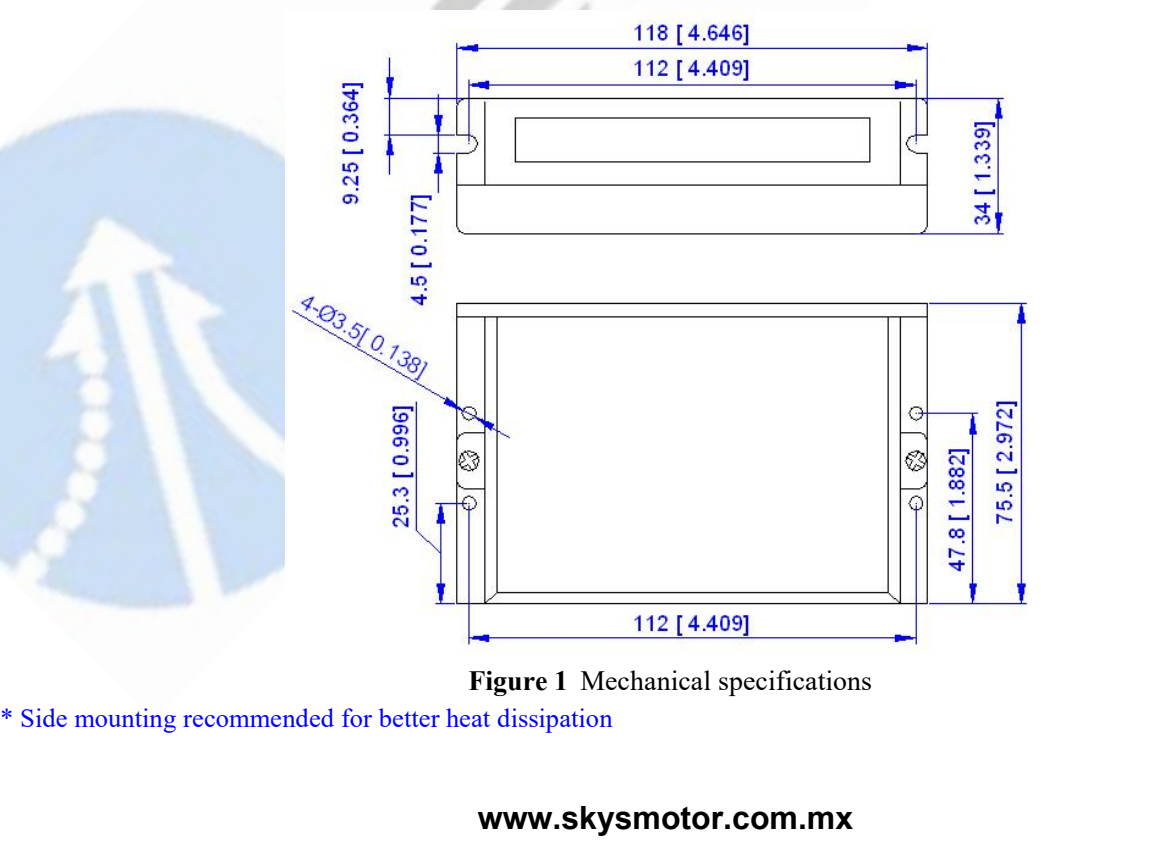

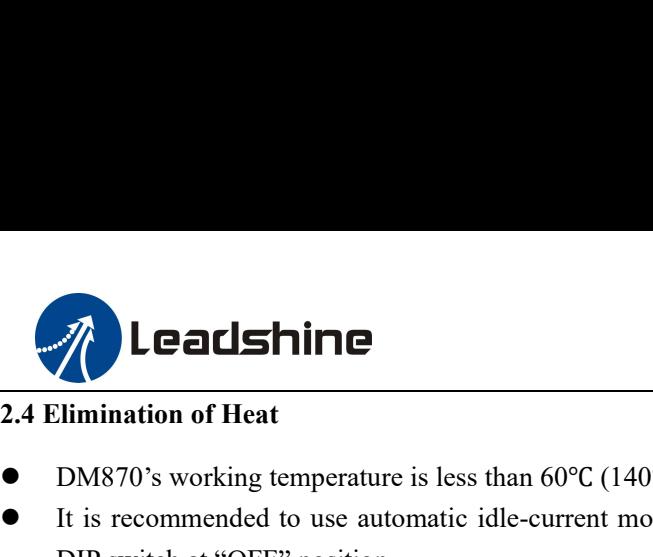

- <span id="page-5-1"></span><span id="page-5-0"></span>
- DM870 Digital Ste<br> **DM870's working temperature is less than 60°C (140°F)**<br>
DM870's working temperature is less than 60°C (140°F)<br>
It is recommended to use automatic idle-current mode to reduce motor heating. That me<br>
DIP It is recommended to use automatic idle-current mode to reduce motor heating. That means set the SW4 pin of<br>
It is recommended to use automatic idle-current mode to reduce motor heating. That means set the SW4 pin of<br>
DIP **DEAL SHILE**<br>
DIM870's working temperature is less than 60°C (140°F)<br>
It is recommended to use automatic idle-current mode to r<br>
DIP switch at "OFF" position.<br>
It is recommended to mount the drive vertically to maximiz<br>
n
- It is recommended to mount the drive vertically to maximize heat sink area. Use forced cooling method to cool if<br>
1.4 Elimination of Heat<br>
1.6 Expremended to use automatic idle-current mode to reduce motor heating. That me necessary.

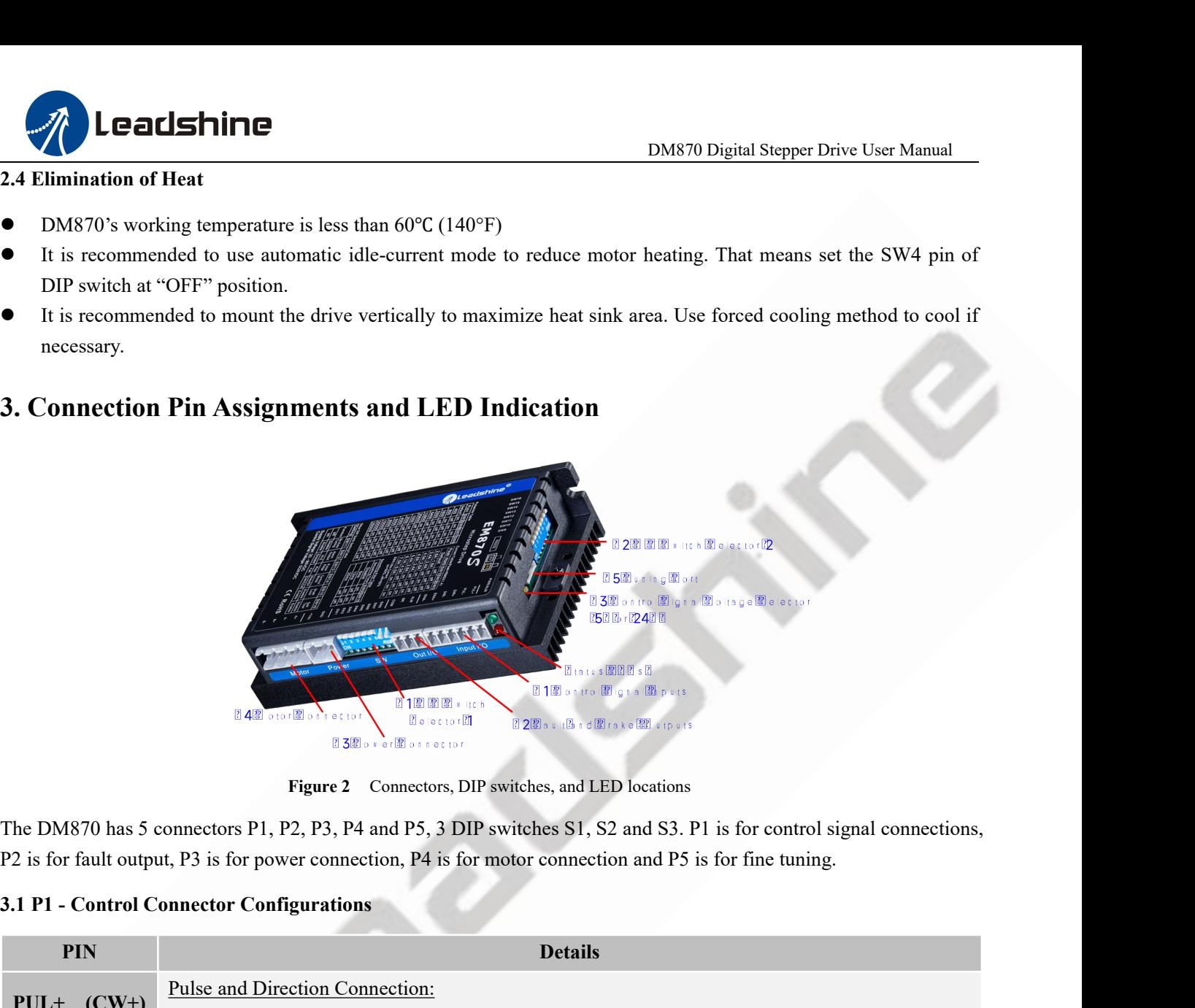

<span id="page-5-2"></span>

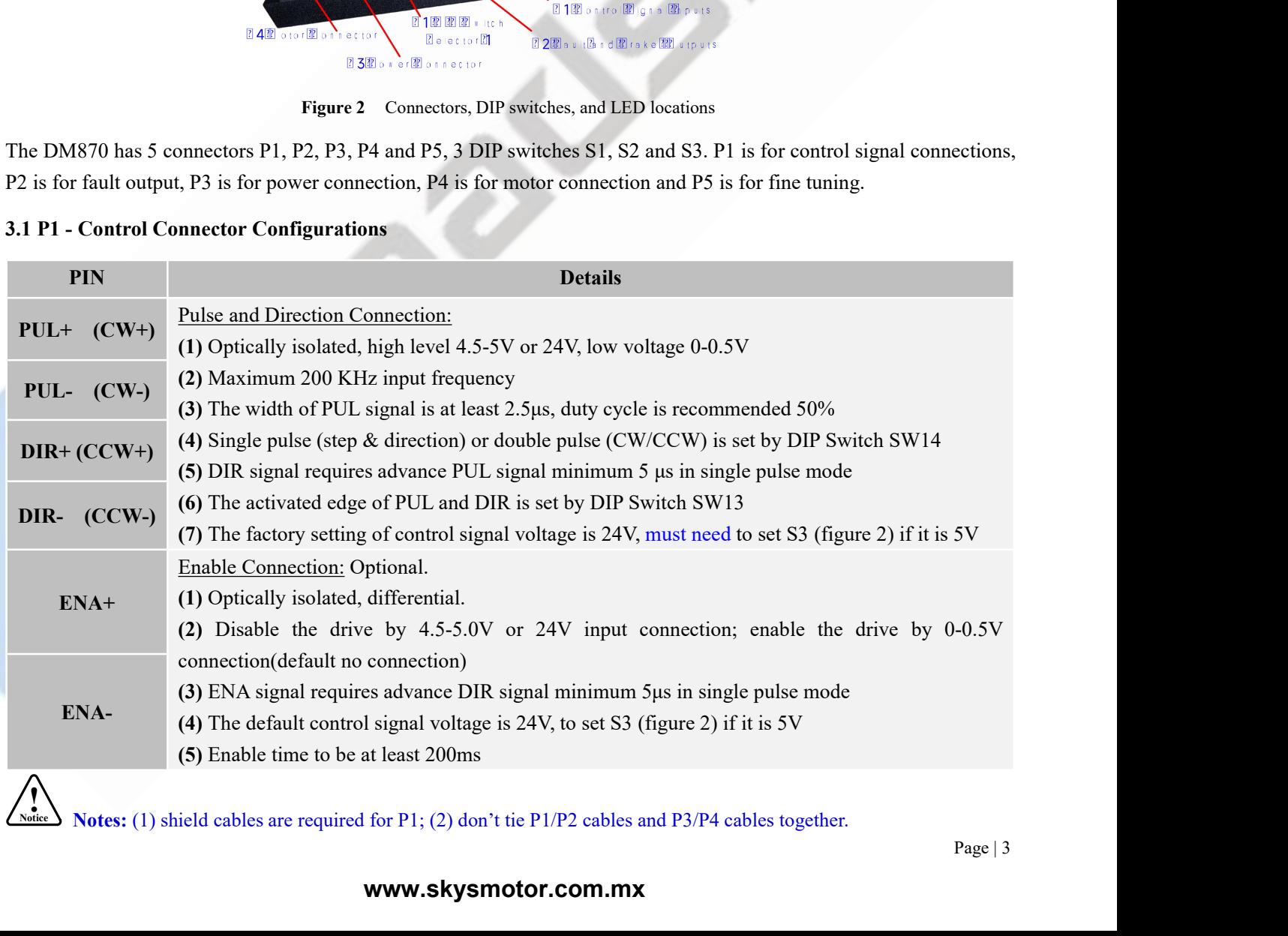

Notes: (1) shield cables are required for P1; (2) don't tie P1/P2 cables and P3/P4 cables together.

<span id="page-6-0"></span>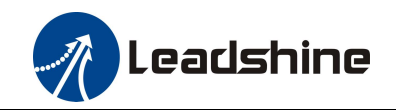

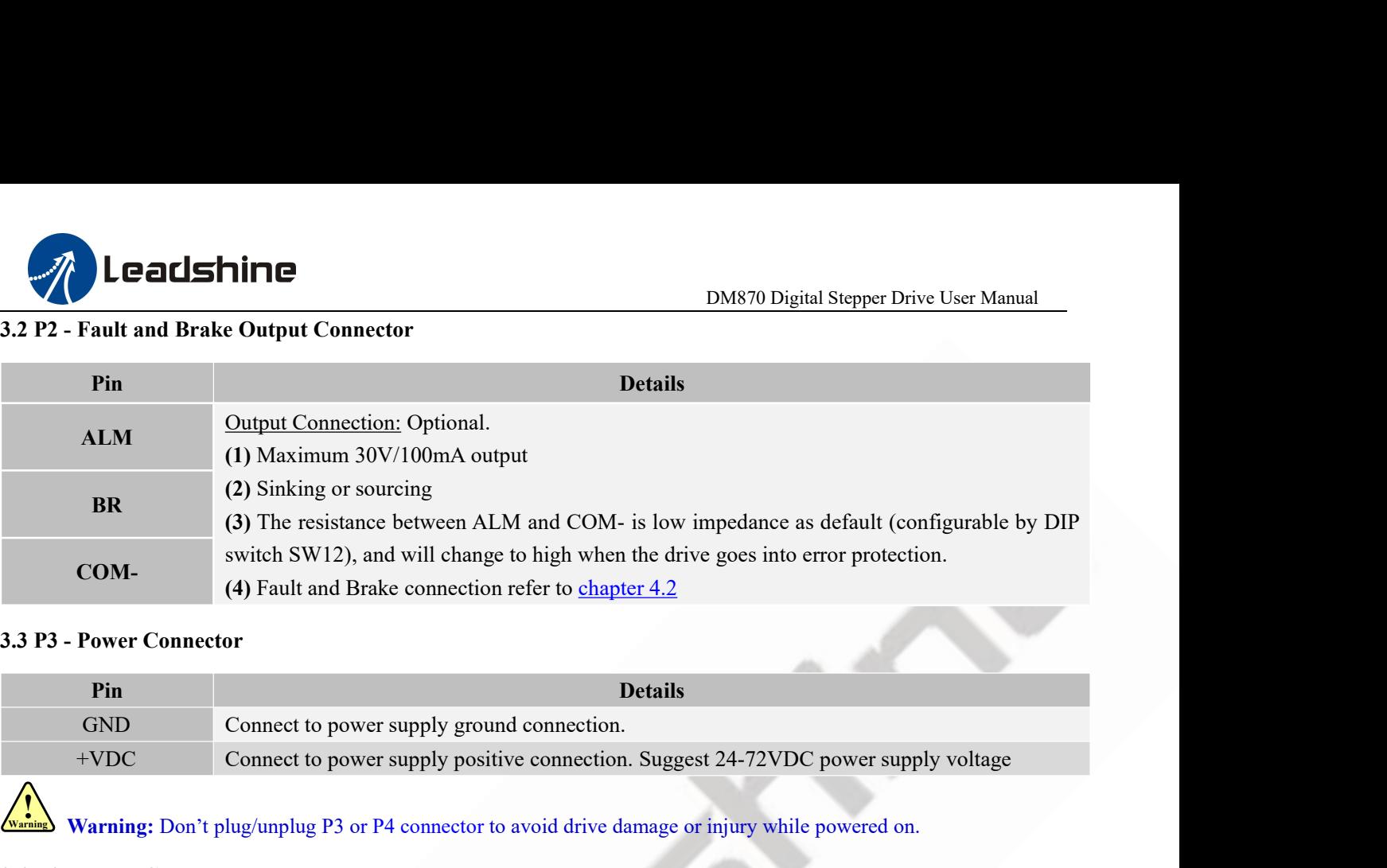

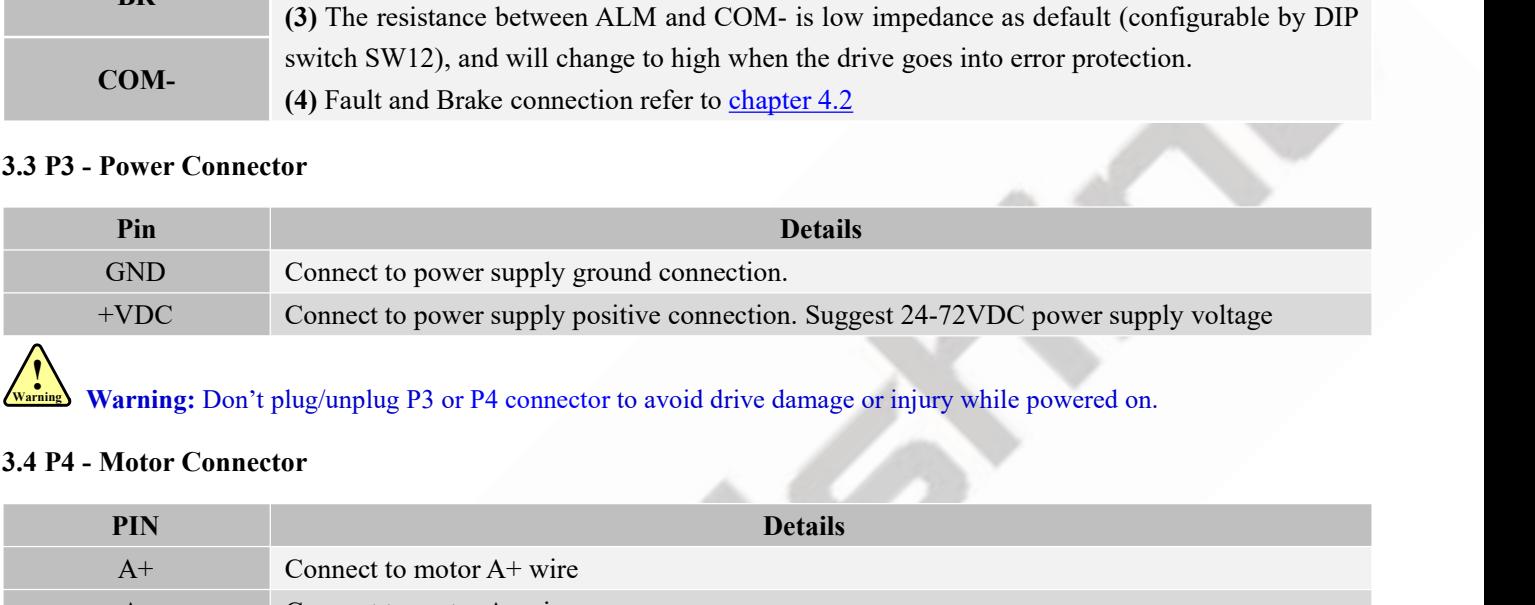

<span id="page-6-2"></span>Warning: Don't plug/unplug P3 or P4 connector to avoid drive damage or injury while powered on.

<span id="page-6-1"></span>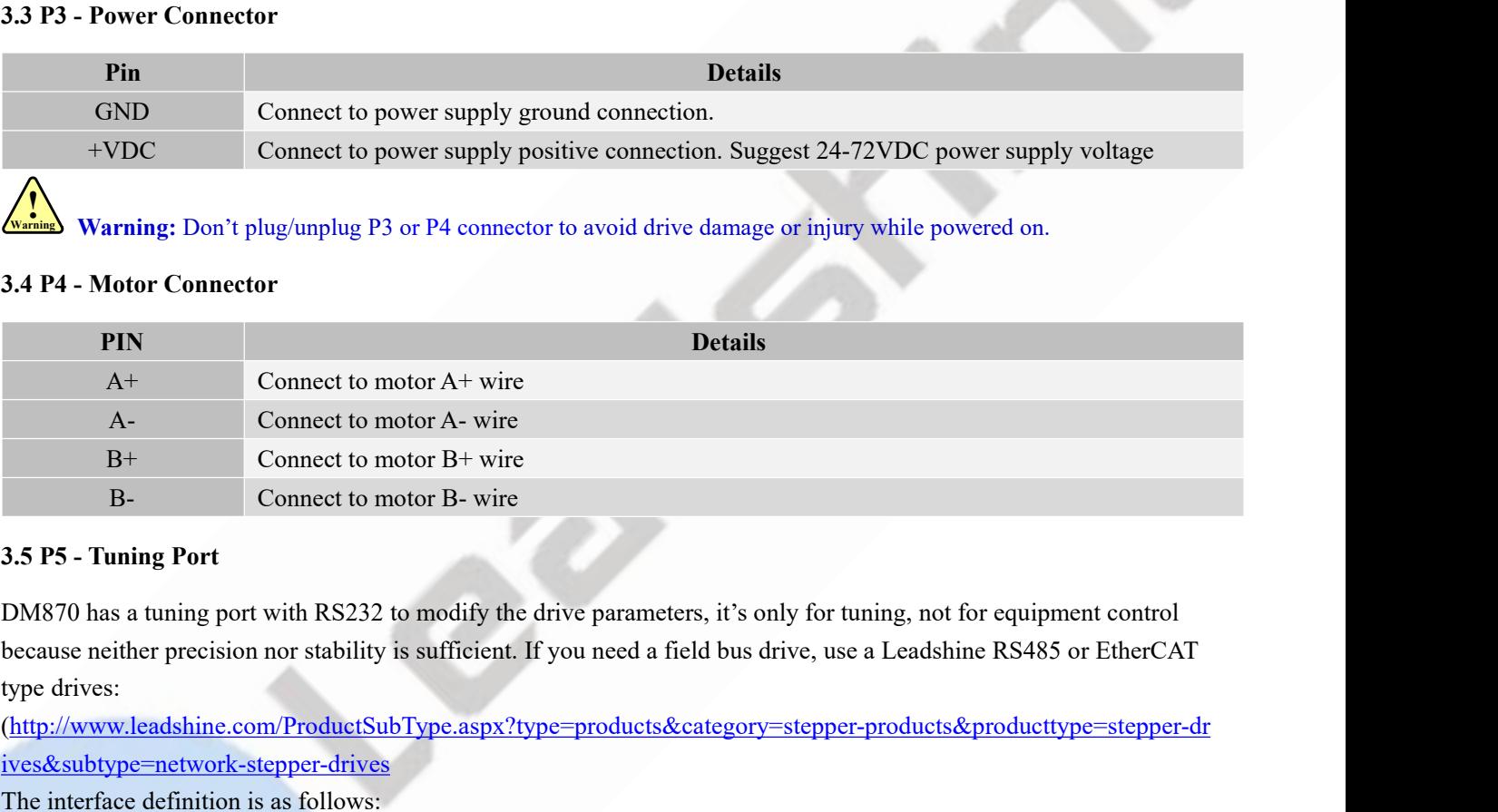

<span id="page-6-3"></span> $\frac{B_{+}}{B_{+}}$  Connect to motor  $B_{+}$  wire<br>  $B_{-}$  Connect to motor  $B_{+}$  wire<br>
3.5 P5 - Tuning Port<br>
DM870 has a tuning port with RS232 to modify the drive parameter<br>
because neither precision nor stability is sufficie

(http://www.leadshine.com/ProductSubType.aspx?type=products&category=stepper-products&producttype=stepper-dr ives&subtype=network-stepper-drives

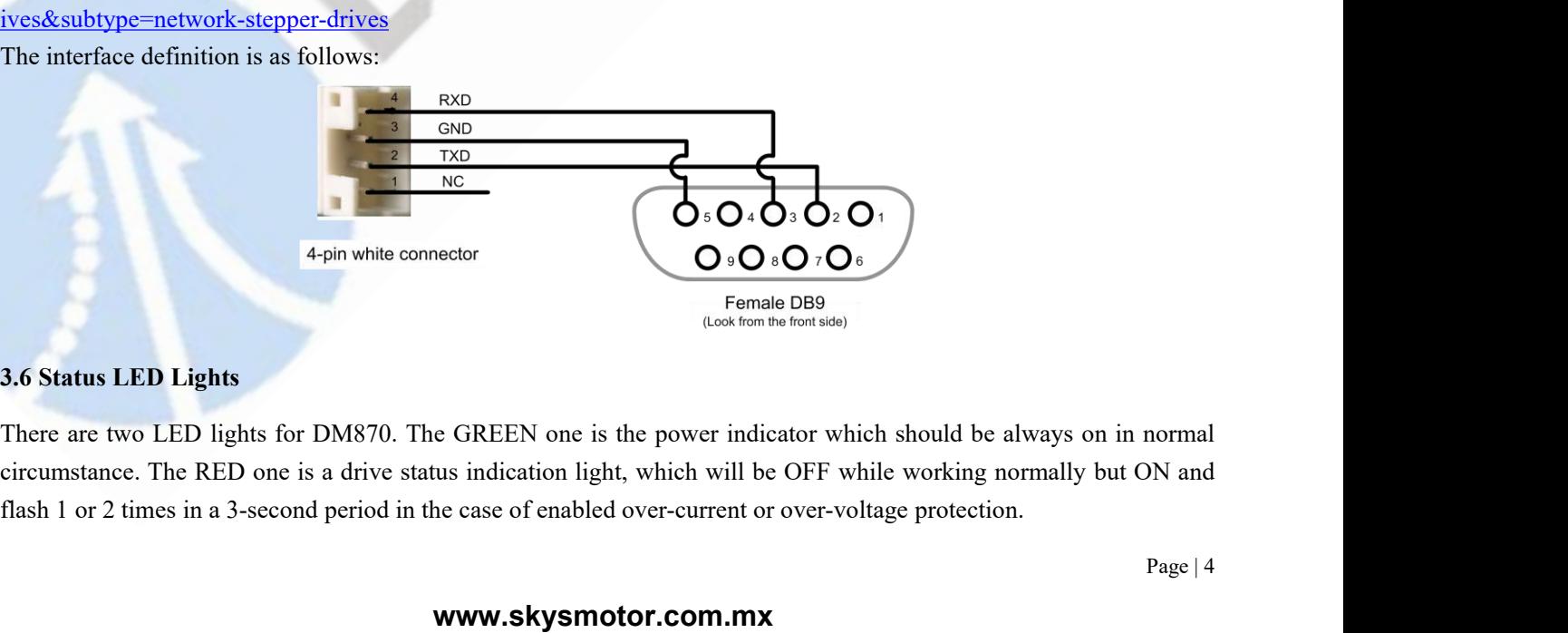

<span id="page-6-4"></span>normal<br>DN and<br>Page | 4

<span id="page-7-0"></span>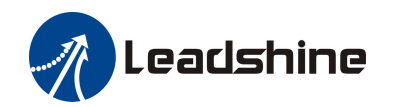

**1. Control Signal and Fault Output**<br>**4. Control Signal and Fault Output**<br>**4.1 Control Signal Connection**<br>The DM870 can accept differential or single-ended control signals (pulse, direction, and<br>PNP connection through the **1.1 Control Signal and Fault Output<br>
4.1 Control Signal and Fault Output<br>
4.1 Control Signal Connection<br>
The DM870 can accept differential or single-ended contr<br>
PNP connection through the P1 connector (figure 2). It is** DM870 Digital Stepper Drive User Manual<br>
4. Control Signal and Fault Output<br>
4.1 Control Signal Connection<br>
The DM870 can accept differential or single-ended control signals (pulse, direction, and enable) in open-collector **PRICERT CONNECT CONNECT CONTROL CONTROL SIGNAL CONTROL**<br> **PLACE CONTROL SIGNAL CONNECT AND FAILT CONTROL**<br> **PLACE CONTROL SIGNAL CONNECT AND CONTROL**<br> **PDACE CONNECT CONTROL**<br> **PLACE CONNECT CONTROLL**<br> **PLACE CONTROLL**<br> **Supply and the drive to increase noise immunity for the drive in interference environments.**<br> **Supply and the drive to increase noise immunity for the drive in interference environments.**<br>
The DM870 can accept differentia

<span id="page-7-1"></span>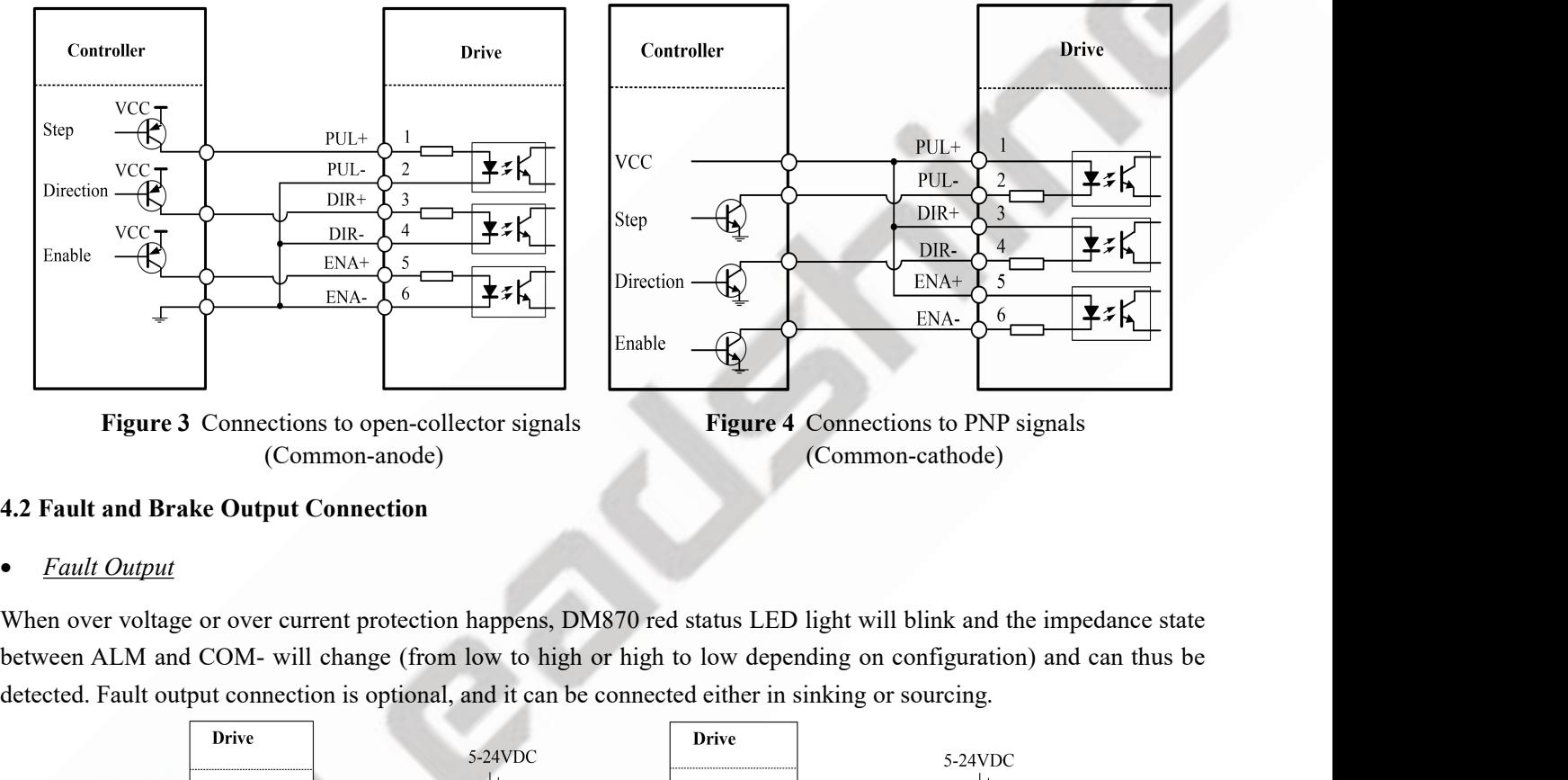

(Common-anode) (Common-cathode)

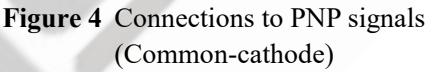

Figure 3 Connections to open-collector signals<br>
Figure 4 Connections to PNP signals<br>
(Common-anode)<br>
4.2 Fault and Brake Output Connection<br>
• Fault Output<br>
When over voltage or over current protection happens, DM870 red s

<span id="page-7-2"></span>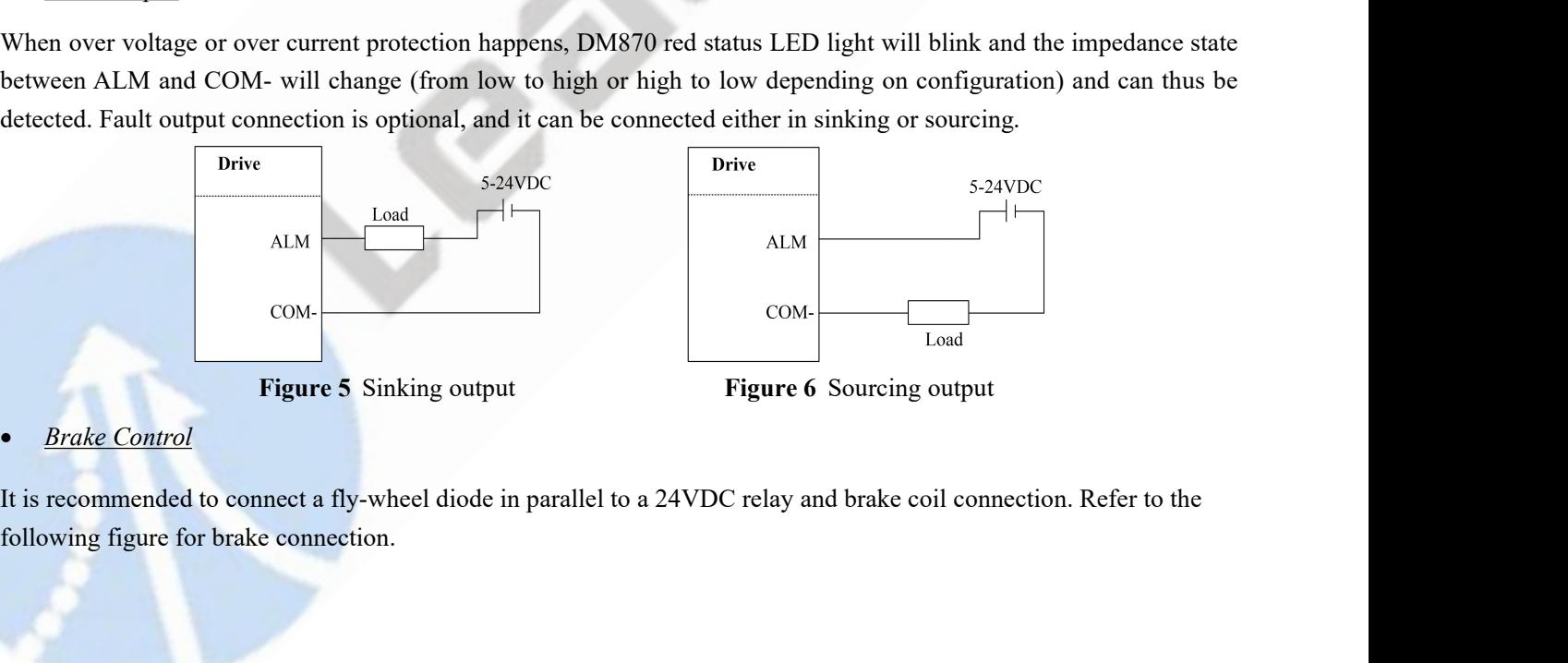

Page | 5

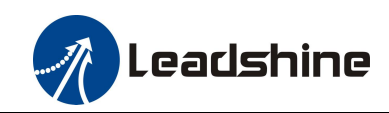

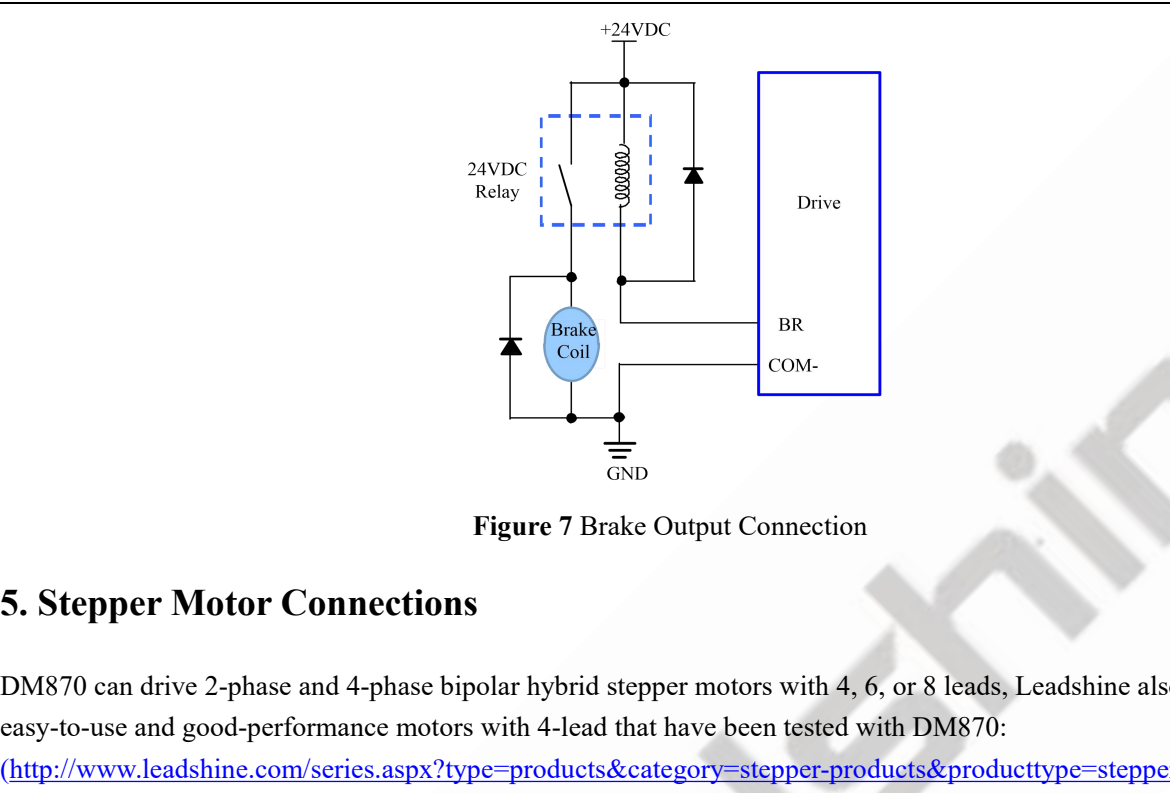

<span id="page-8-0"></span> $\frac{1}{\frac{1}{\text{GVD}}}$ <br>
Figure7 Brake Output Connection<br>
DM870 can drive 2-phase and 4-phase bipolar hybrid stepper motors with 4, 6, or 8 leads, Leadshine also offers<br>
easy-to-use and good-performance motors with 4-lead tha Examples and the Compact of Compact of Compact of Compact of Compact of Compact of Compact of Compact of Compact of Compact of Compact of Compact of Compact of Compact of Compact of Compact detections and 4-phase bipolar h (http://www.leadshine.com/series.aspx?type=products&category=stepper-products&producttype=stepper-motors&subt ype=hybrid-stepper-motors&series=cm) Figure 7 Brake Output Cor<br>
5. Stepper Motor Connections<br>
DM870 can drive 2-phase and 4-phase bipolar hybrid stepper motors<br>
easy-to-use and good-performance motors with 4-lead that have been<br>
(http://www.leadshine.com/seri Figure 7 Brake Output Connection<br>
5. Stepper Motor Connections<br>
DM870 can drive 2-phase and 4-phase bipolar hybrid stepper motors with 4, 6, or 8 leads, Leadshine also offers<br>
easy-to-use and good-performance motors with

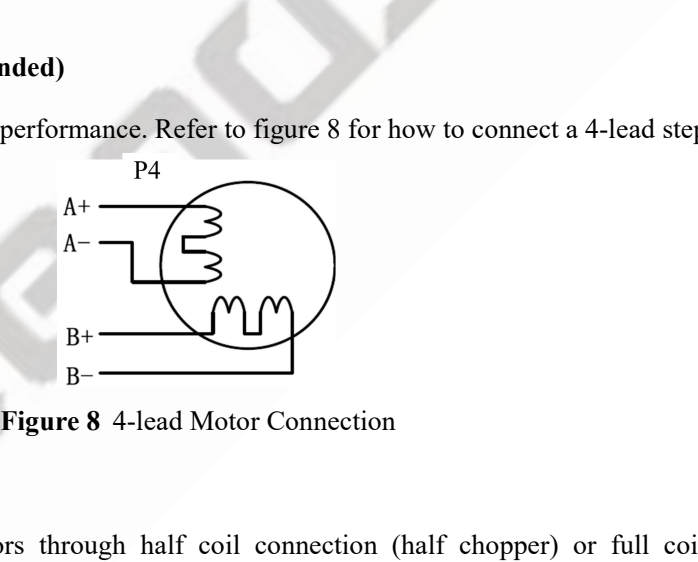

<span id="page-8-1"></span>4-lead motor is easy to use with excellent performance. F<br>  $P4$ <br>  $A + C$ <br>  $A - C$ <br>  $B + C$ <br>  $B - C$ <br> **5.2 6-lead Motor Connection**<br>
DM870 can power 6-lead stepper motors through had connection. The half coil connection only uses 4-lead motor is easy to use with excellent performance. Refer to figure 8 for how to connect a 4-lead stepper motor.<br>  $A +$ <br>  $A -$ <br>  $B +$ <br>  $B -$ <br>  $B +$ <br>  $B -$ <br>
Eigure 8 4-lead Motor Connection<br>
DM870 can power 6-lead stepper mo Examples and Motor Connection.<br>  $A + C$ <br>  $B + C$ <br>  $B - C$ <br>
Figure 8 4-lead Motor Connection<br>
DM870 can power 6-lead stepper motors through half coil connection (half chopper) or full coil (full copper)<br>
connection. The half coi **Example 19**<br> **Replace 8** 4-lead Motor Connection<br> **Figure 8** 4-lead Motor Connection<br>
DM870 can power 6-lead stepper motors through half coil connection (half chopper) or full coil (full copper)<br>
connection. The half coi **Example 14**<br>
Bigure 8 4-lead Motor Connection<br>
5.2 6-lead Motor Connection<br>
DM870 can power 6-lead stepper motors through half coil connection (half chopper) or full coil (full<br>
connection. The half coil connection only **Figure9** 6-lead motor half coil connection<br> **Figure 9** 6-lead motor half coil connection<br> **Figure 9** 6-lead motor half coil connection<br> **Figure 10** 6-lead motor full coil connection<br> **Figure 10** 6-lead motor full coil c

<span id="page-8-2"></span>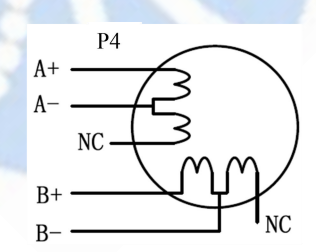

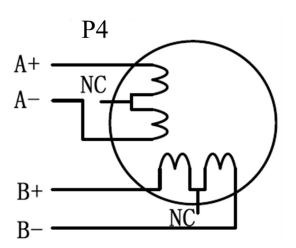

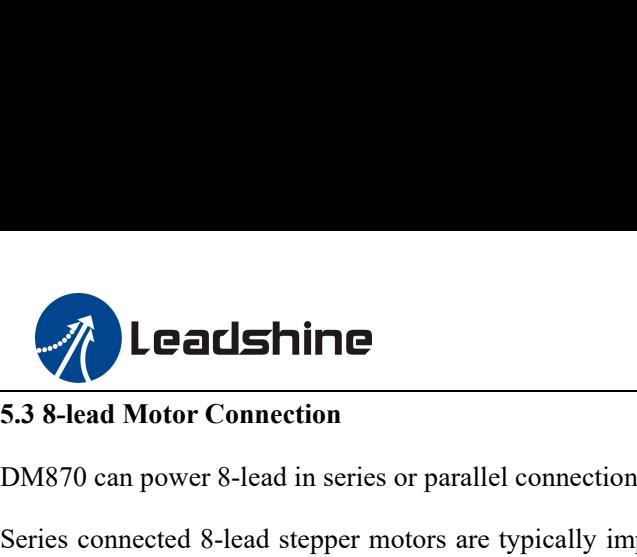

DM870 Digital Stepper Drive Us<br>
5.3 8-lead Motor Connection<br>
DM870 can power 8-lead in series or parallel connection in series or parallel.<br>
Series connected 8-lead stepper motors are typically implemented in applications **Examples 1.1**<br>
S.3 8-lead Motor Connection<br>
DM870 can power 8-lead in series or parallel connection in series or parallel.<br>
Series connected 8-lead stepper motors are typically implemented in applications which higher tor **Example 15 and Motor Connection**<br> **Example 15.3 8-lead Motor Connection**<br>
DM870 can power 8-lead in series or parallel connection in series or parallel.<br>
Series connected 8-lead stepper motors are typically implemented in **Start to degrade when the motor runs at higher speed.** For this connection is series or parallel.<br>Series connected 8-lead in series or parallel connection in series or parallel.<br>Series connected 8-lead stepper motors are **EXECUTE THE EXECUTE IS A SET THE STEP THE STEP THAN 70 CONFIDENT DESCRIPTION ON THE STEP THAN 70 can power 8-lead in series or parallel connection in series or parallel.<br>Series connected 8-lead stepper motors are typicall EXECT ANTICE**<br> **ENSAGE SET AND THE SET AND THE SET AND THE SET AND THE SET AND MONEY O CALCE STATE STATE STATE STATE STATE STATE STATE STATE STATE STATE STATE STATE STATE STATE STATE STATE STATE STATE STATE STATE AND star EXECTS ALTERT INTERT INTERT INTERT IN THE STATE CONSTANT UNITED STATE CONSTANT UNITED STATE STATE OF SHEAD STATE STATE STATE STATE STATE STATE IN STATE STATE IN STATE STATE STATE IN STATE IN 1999 IN 1999 IN 1999 IN 1999 I** 5.3 8-lead Motor Connection<br>DM870 can power 8-lead in series or parallel connection in series or parallel.<br>Series connected 8-lead stepper motors are typically implemented in applications which higher torque at lower speed

<span id="page-9-0"></span>DM870 can power 8-lead in series or parallel connection in series or parallel.<br>Series connected 8-lead stepper motors are typically implemented in applications which higher torque at lower speed<br>movement is required. Becau DM870 can power 8-lead in series or parallel connection in series or parallel.<br>Series connected 8-lead stepper motors are typically implemented in applications which higher torque at lower speed<br>movement is required. Becau Series connected 8-lead stepper motors are typically implemented in applications which higher torque at lower speed<br>movement is required. Because a stepper motors under series connection has the most inductance, the perfor movement is required. Because a stepper motors under series connection has the most inducta<br>start to degrade when the motor runs at higher speed. For this connection, it is suggested t<br>RMS current to no more than 70% of th **Figure 11** 8-lead motor series connection<br> **Figure 12** 8-lead motor series connection<br> **Figure 11** 8-lead motor series connection<br> **Figure 12** 8-lead motor series connection<br> **Figure 12** 8-lead motor parallel connection<br> therefore have better torque performance at higher speed movement. Althoutimes of driven motor phase current will get the most torque, it is suggested is<br>inusoidal) to no more than 1.2 times the stepper motor's phase curre

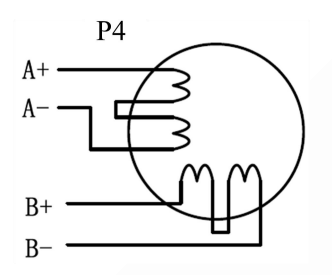

<span id="page-9-1"></span>

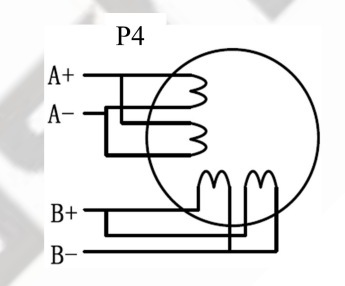

 $A + C$ <br>  $A - C$ <br>  $B + C$ <br>  $B + C$ <br>  $B - C$ <br>
Figure 11 8-lead motor series connection<br>
6. Power Supply Selection<br>
DM870 is designed to power stepper motors (frame sizes NEMA 23 to 34) made by Leadshine or other motor<br>
manufacturers A-<br>  $\frac{B_1}{B_2}$ <br>
Figure 11 8-lead motor series connection<br> **6.** Power Supply Selection<br>
DM870 is designed to power stepper motors (frame sizes NEMA 23 to 34) made by Leadshine or other motor<br>
manufacturers. To get optim **Example 11 8-lead motor series connection**<br> **o. Power Supply Selection**<br> **o. Power Supply Selection**<br>
DM870 is designed to power stepper motors (frame sizes NEMA 23 to 34) made by Leadshine or other motor<br>
manufactur  $B^+$ <br>  $B^-$ <br> **Figure 11** 8-lead motor series connection<br> **6. Power Supply Selection**<br>
DM870 is designed to power stepper motors (frame sizes NEMA 23 to 34) made by Leadshine or other motor<br>
manufacturers. To get optimal p Figure 11 8-lead motor series connection<br> **6. Power Supply Selection**<br>
DM870 is designed to power stepper motors (frame sizes NEMA 23 to 34) made by Leadshine or other motor<br>
manufacturers. To get optimal performances, it Figure 11 8-lead motor series connection<br> **Supply Selection**<br>
DM870 is designed to power stepper motors (frame sizes NEMA 23 to 34) m<br>
manufacturers. To get optimal performances, it is important to select proper power<br>
out **6. Power Supply Selection**<br>
DM870 is designed to power stepper motors (frame sizes NEMA 23 to<br>
manufacturers. To get optimal performances, it is important to select proper<br>
output current. In general power supply voltage **Both regulated and unregulated power supply** Steed and their sizes NEMA 23 to 34) made by Leadshine or other motor manufacturers. To get optimal performances, it is important to select proper power supply type, voltage, a DM870 is designed to power stepper motors (frame sizes NEMA 23 to 34) made by Leadshine or other motor manufacturers. To get optimal performances, it is important to select proper power supply type, voltage, and supply out DM870is designed to power stepper motors (frame sizes NEMA 23 to 34) made by Leadshine or other motor<br>manufactures. To get optimal performances, it is important to select proper power supply type, voltage, and supply<br>outp manutacturers. 10 get optimal performances, it is important to select proper power supply o<br>output current. In general power supply voltage determines the high speed performance of a st<br>output current determines the driven

<span id="page-9-2"></span>

or<br>
<u>suppli</u><br>
ss are<br>
tepper<br>
lower<br>
draws<br>
ration.<br>
Page | 7 http://www.leadshine.com/ProductSubType.aspx?type=products&category=other-products&producttype=power-suppli output current determines the **driven** motor torque output. Higher supply voltage can increases motor speed torque<br>performance, but at the same time result in more noise and motor heating. For low motor speed applications, performance, but at the same time result in more noise and motor neating. For low motor speed applications, it is<br>suggested to use lower supply voltage power supplies.<br>**6.1 Regulated or Unregulated Power Supply**<br>Both regul suggested to use lower supply voltage power supplies.<br>
6.1 Regulated or Unregulated Power Supply<br>
Both regulated and unregulated power supplies can be used to power an DM870. Theoretically unregulated power<br>
supplies are p **6.1 Regulated or Unregulated Power Supply**<br>Both regulated and unregulated power supplies can be used to power an DM870. Theoretically unregulated power<br>supplies are preferred due to their ability to withstand back EMF cu Bothregulated and unregulated power supplies can be used to power an DM870. Theoretically unregulated power<br>supplies are preferred due to their ability to withstand back EMF current surge and faster response for current c

<span id="page-10-0"></span>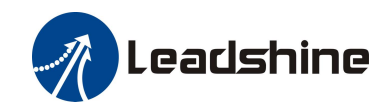

DM870 Digital Stepper Drive User Manual **Eadshine**<br> **6.2 Power Supply Sharing**<br>
Multiple DM870 drives can share the same power supplinterference, connect each DM870 DIRECTLY to that is Multiple DM870 drives can share the same power supply, if that power supply has enough capacity. To avoid cross interference, connect each DM870 DIRECTLY to that shared power supply separately instead of connecting those p **interference, connect each DM870 DIRECTLY to that shared power supply has enough capacity. To avoid cross interference, connect each DM870 DIRECTLY to that shared power supply separately instead of connecting those power Power Supply Sharing**<br> **Eads in the Same of Sharing**<br> **Eads in the Same of the same power supply, if that power supply interference, connect each DM870 DIRECTLY to that shared power supply s<br>
<b>East of drives in daisy-chai Eadshine**<br> **6.2 Power Supply Sharing**<br>
Multiple DM870 drives can share the same power supply,<br>
interference, connect each DM870 DIRECTLY to that sha<br>
power connectors of drives in daisy-chain connection.<br> **6.3 Selecting S** DM870's operating voltage is 20-80 VDC. Because of voltage increasing from potential supper Dive User Manual<br>
Multiple DM870 drives can share the same power supply, if that power supply has enough capacity. To avoid cross<br> **EXECTS AND DEAT SECTS AND SET USE A SET USE A SET USE A SET USE A SERVIDE DATA SEP VOLTAGE SUPPLY SUPPLY SUPPLY SUPPLY SUPPLY AS MORE CHANGING THE SERVIDE DATA CONSIDENCE THAT AND MOTOR DIRECTLY to that shared power suppl 7. Leadshine**<br> **7. Diverse Supply Sharing**<br> **7. Diverse Supply Sharing**<br> **7. Dip Switch Configurations**<br> **7. DIP Switch Configurations**<br> **7. DIP Switch Configurations**<br> **7. DIP Switch Configurations**<br> **7. DIP Switch Confi** Multiple DM870 arives can share the same power supply, it mat power supply has enough capacity. To avoid cross<br>interference, connect each DM870 DIRECTLY to that shared power supply separately instead of connecting those<br>po

<span id="page-10-2"></span><span id="page-10-1"></span>

Interference, connect each DM870 DIKECTLY to that share<br>power connectors of drives in daisy-chain connection.<br>6.3 Selecting Supply Voltage<br>DM870's operating voltage is 20-80 VDC. Because of voltage<br>and back EMF voltage gen 6.3 Selecting Supply Voltage<br>
DM870's operating voltage is 20-80 VDC. Because of voltage increasing from potential power line voltage fluetuation<br>
and back EMF voltage generated during motor deceleration, it is suggested t **EXECUTE SUPPLY VOITAGE**<br>
DM870's operating voltage is 20-80 VDC. Because of voltage increasing from potential power line voltage fluctuation<br>
and back EMF voltage generated during motor deceleration, it is suggested to u DM870's operating voltage is 20-80 VDC. Because of voltage in<br>and back EMF voltage generated during motor deceleration, it is s<br>**7. DIP Switch Configurations**<br>The DM870 has two 8-bit and one 1-bit DIP switch selector. "D

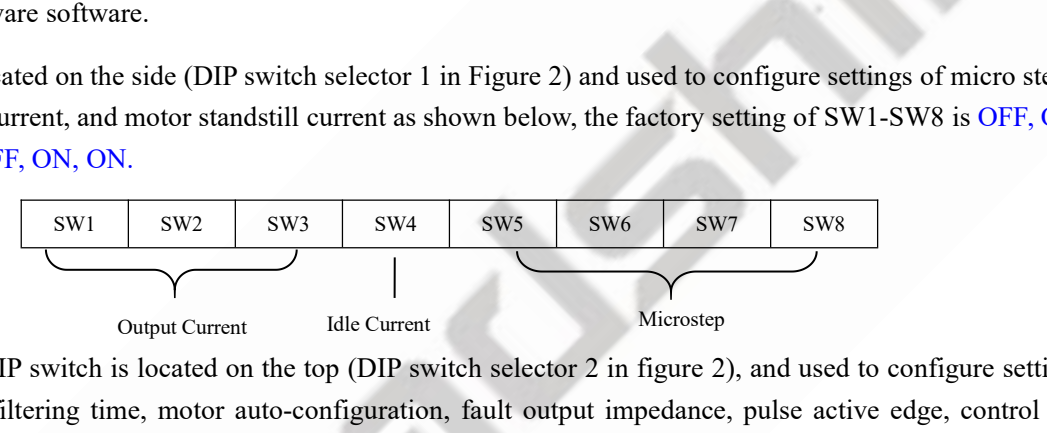

The DM870 has two 8-bit and one 1-bit DIP switch selector. "Default" means that parameters can be modified by<br>
Leadshine PC software software.<br>
The first 8-bit is located on the side (DIP switch selector 1 in Figure 2) and Leadshine PC software software.<br>
The first 8-bit is located on the side (DIP switch selector 1 in Figure 2) and used to configure settings of micro step<br>
resolution, output current, and motor standstill current as shown be The first 8-bit is located on the side (DIP switch selector 1 in Figure 2) and used to configure settings of micro step<br>resolution, output current, and motor standstill current as shown below, the factory setting of SW1-SW

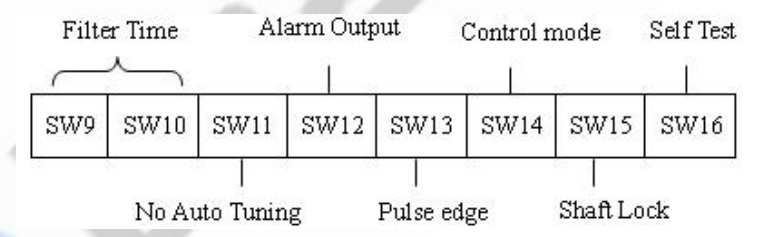

The second 8-bit DIP switch silocated on the top (DIP switch selector 2 in figure 2), and used to configure settings of<br>control command filtering time, motor auto-configuration, fault output impedance, pulse active edge, c The Second S-bit DIP switch is located on the top (DIP switch selector 2 in rigure 2), and used to configure settings of control command filtering time, motor auto-configuration, fault output impedance, pulse active edge, control command intering time, motor auto-configuration, fault output impedance, pulse active edge, control mode,<br>lock shaft, and self-test as shown below, the factory setting of SW1-SW8 is OFF, OFF, OFF, ON, ON, OFF, OFF, Filter Time Alarm Output<br>
Filter Time Alarm Output<br>
Filter Time Alarm Output<br>
SWO SW10 SW11 SW12 SW13<br>
No Auto Tuning Pulse et<br>
The Third 1-bit selector is located on the top (DIP switch select<br>
control signals. For the sa **1.1 Output Current Configuration** (SW1-3)<br> **7.1 Output Current Configuration** (SW1-3)<br> **7.1 Output Current Configuration** (SW1-3)<br> **7.1 Output Current Configuration** (SW1-3)<br> **7.1 Output Current Configuration** (SW1-3)<br> **7** The Third 1-bit selector is located on the top (DIP switch selector 3 in figure 2), used to configure the voltage of control signals. For the safety of optically coupled, the factory setting is 24V, which no need to connec For a given stepper motor, as normal setting the output current to 1.4 times of foreigne the voltage of motor work the old drives, making it easier to use. When the voltage of the control signal is 5V, the S3 must be set t

<span id="page-10-3"></span>

output<br>to set a<br>rent to<br>current.<br>Page | 8 No Auto Tuning Pulse edge Shaft Lock<br>The Third 1-bit selector is located on the top (DIP switch selector 3 in figure 2), used to configure the voltage of<br>control signals. For the safety of optically coupled, the factory se The Third 1-bit selector is located on the top (DIP switch selector 3 in figure 2), used to configure the voltage of control signals. For the safety of optically coupled, the factory setting is 24V, which no need to connec control signals. For the safety of optically coupled, the fa<br>like the old drives, making it easier to use. When the volt<br>otherwise, the motor won't work.<br>7.1 Output Current Configuration (SW1-3)<br>The DM870 has 8 output curr Incethe old drives, making it easier to use. When the voltage of the control signal is 5 v, the S5 must be set to 5 v, otherwise, the motor won't work.<br>
7.1 Output Current Configuration (SW1-3)<br>
The DM870 has 8 output cur

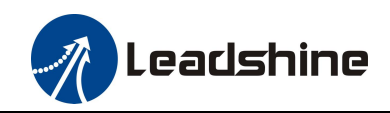

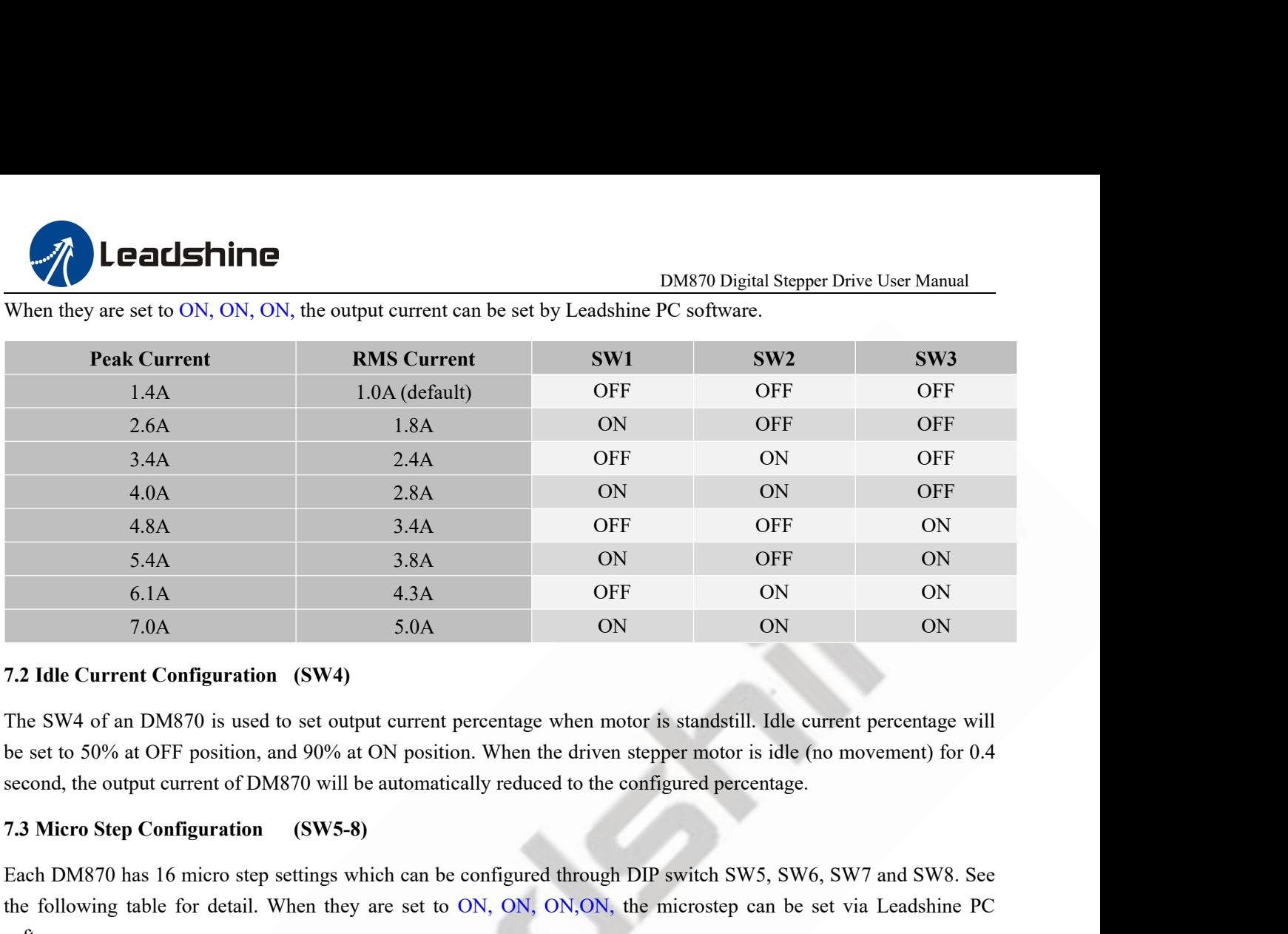

Each DM870 has 16 micro step settings which can be configured through DIP switch SW5, SW6, SW7 and SW8. See the following table for detail. When they are set to ON, ON, ON, ON, the microstep can be set via Leadshine PC sof T. OA 5.0A 5.0A ON ON ON ON ON ON ON<br>
7.2 Idle Current Configuration (SW4)<br>
The SW4 of an DM870 is used to set output current percentage when motor is standstill. Idle current percentage will<br>
be set to 50% at OFF position

<span id="page-11-1"></span>software.

<span id="page-11-0"></span>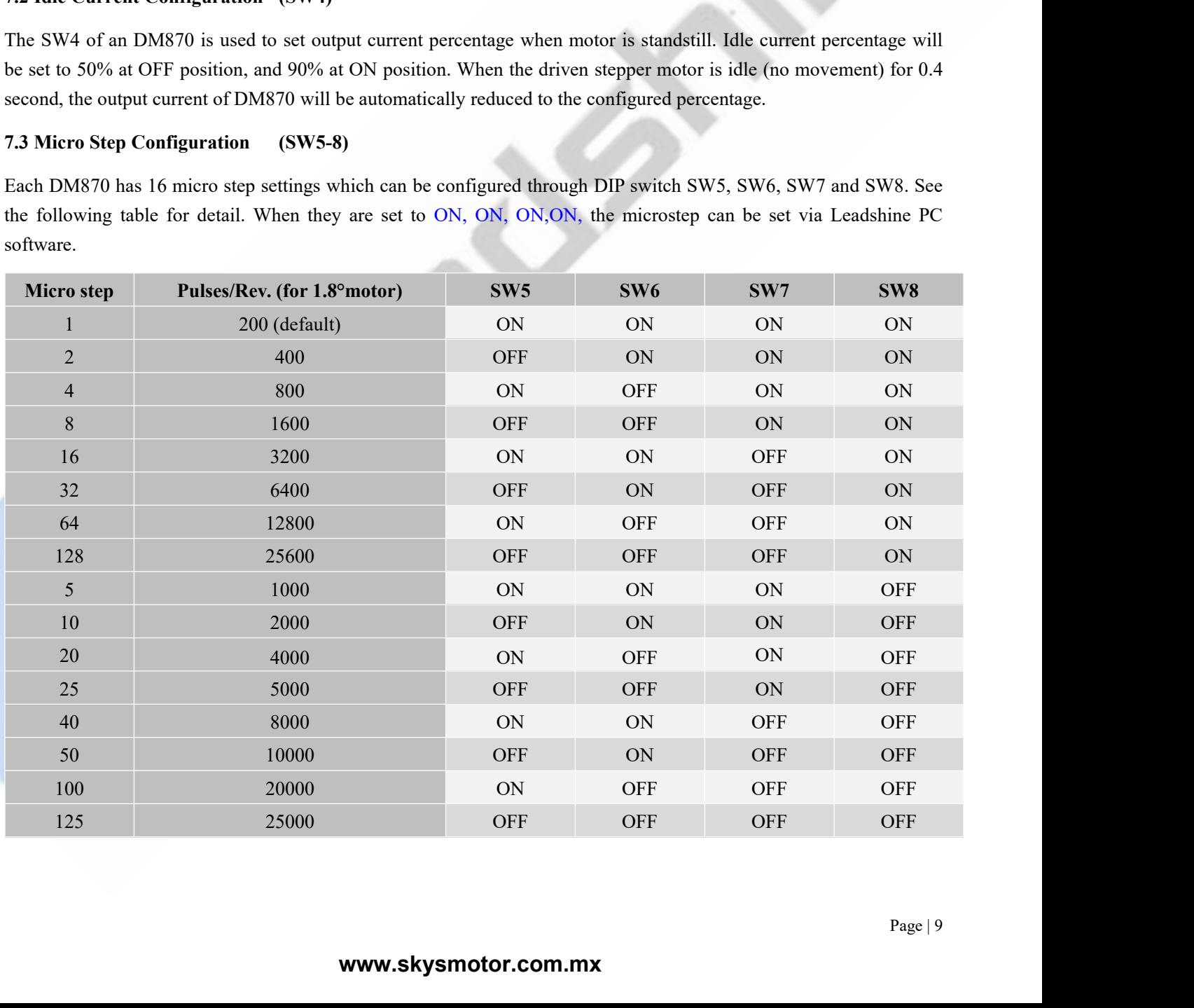

<span id="page-12-0"></span>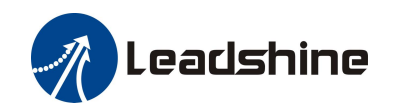

DM870 Digital Stepper Drive User Manual<br>
Let the input pulse from pulse generator **1.4 Smoothing Filter Time Configuration (SW9-10)**<br> **7.4 Smoothing Filter Time Configuration (SW9-10)**<br>
DM870 has an advanced feature called control command smoothing to make the<br>
(controller, PLC, etc.) S-curve accelerati DM870 has an advanced feature called control command smoothing to make the input pulse from pulse generator (controller, PLC, etc.) S-curve acceleration, to improve motion smoothness and high-speed start frequency in many (controller, PLC, etc.) S-curve acceleration (SW9-10)<br>
DM870 Digital Stepper Drive User Manual<br>
DM870 has an advanced feature called control command smoothing to make the input pulse from pulse generator<br>
(controller, PLC, circumstances. **This is achieved through adding filtering through adding filtering**<br> **Eachieved through adding configured SW9-10)**<br>
DM870 bigital Stepper Drive User Manual<br>
CONTOILE, PLC, etc.) S-curve acceleration, to improve motion smo

configure.

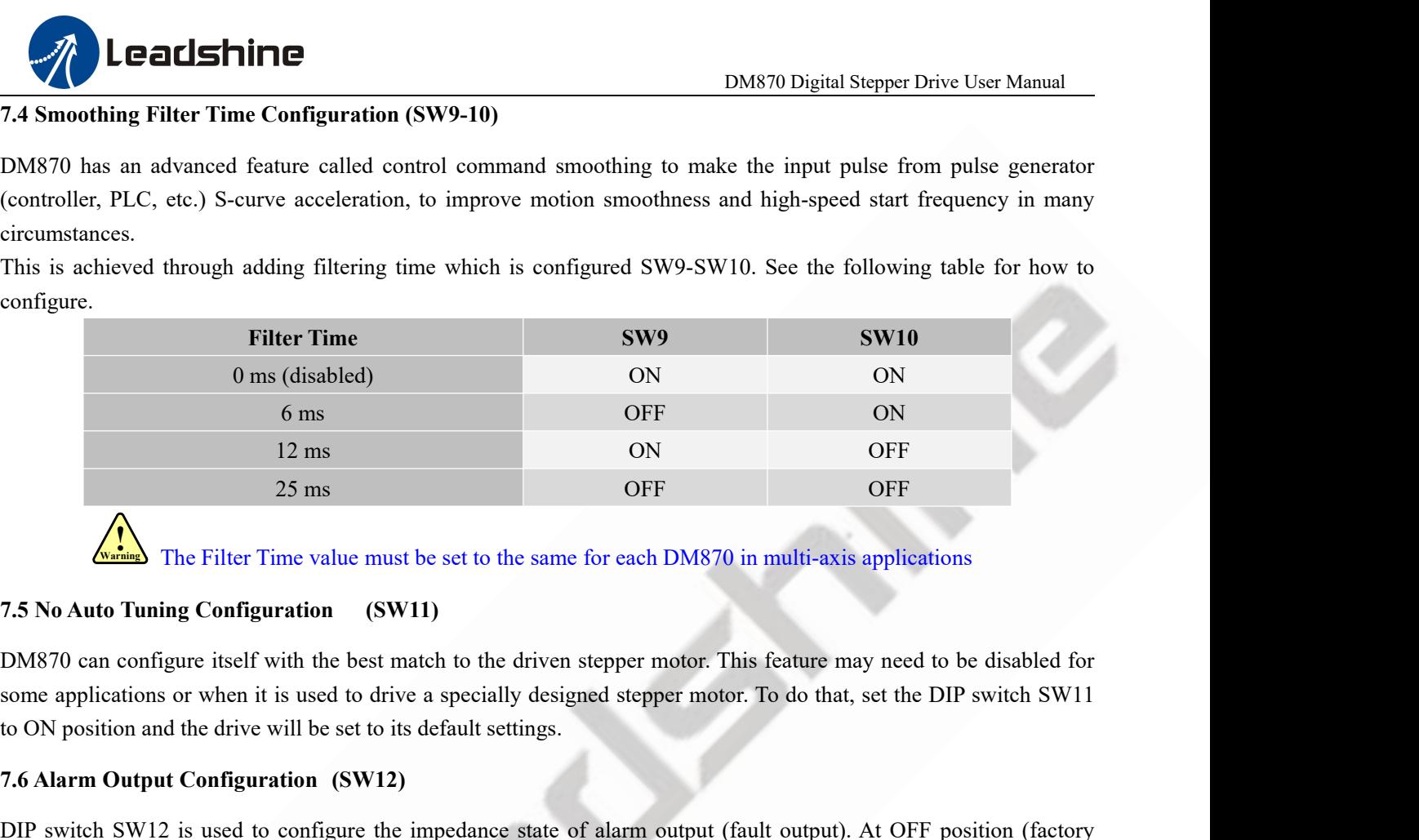

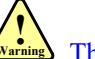

The Filter Time value must be set to the same for each DM870 in multi-axis applications

12 ms<br>
25 ms<br>
25 ms<br> **7.5 No Auto Tuning Configuration (SW11)**<br> **7.5 No Auto Tuning Configuration (SW11)**<br>
DM870 can configure itself with the best match to the driven stepper mot<br>
some applications or when it is used to d

<span id="page-12-1"></span>The Filter Time value must be set to the same for each DM870 in multi-axis applications<br>
7.5 No Auto Tuning Configuration (SW11)<br>
DM870 can configure itself with the best match to the driven stepper motor. This feature may **The Filter Time value must be set to the same for each DM870 in multi-axis applications**<br> **7.5 No Auto Tuning Configuration** (SW11)<br>
DM870 can configure itself with the best match to the driven stepper motor. This featur T.5 No Auto Tuning Configuration (SW11)<br>
DM870 can configure itself with the best match to the driven stepper motor. This feature may need to be disabled for<br>
some applications or when it is used to drive a specially desig **7.5 No Auto Tuning Configuration** (SW11)<br>
DM870 can configure itself with the best match to the driven stepper motor. This feature may need to be disabl<br>
some applications or when it is used to drive a specially designed DM870 can configure itself with the best match to the driven stepper motor. Th<br>some applications or when it is used to drive a specially designed stepper motor<br>to ON position and the drive will be set to its default settin some applications or when it is used to drive a specially designed stepper motor. Io do that, set the DIP switch SW11<br>to ON position and the drive will be set to its default settings.<br>T.6 Alarm Output Configuration (SW12)<br> 16 ON position and the divitage rising (SW12)<br>
26 Alarm Output Configuration (SW12)<br>
DIP switch SW12 is used to configure the impedance state of alarm output (fault output). At OFF position (factory<br>
setting) the resistanc 7.6 Alarm Output Configuration (SW12)<br>
DIP switch SW12 is used to configure the impedance state of alarm output (fault output). At OFF position (factory<br>
setting) the resistance between ALM and COM- is set to low impedance DIP switch SW12 is used to configure the impedance state of alarm ousetting) the resistance between ALM and COM- is set to low impedance impedance when the drive goes into fault. When SW12 is set to ON impedance in normal

<span id="page-12-2"></span>setting) the resistance between ALM and COM- is set to low impedance in normal operation, and will change to high<br>impedance when the drive goes into fault. When SW12 is set to ON position, that resistance will be set to hi mpedance when the drive goes into fault. When SW12 is set to ON position, that resistance will be set to high<br>impedance in normal condition and changed to low impedance under error protections.<br>7.7 Activated Pulse Edge Con 7.7 Activated Pulse Edge Configuration (SW13)<br>
DIP switch SW13 is used to configure pulse edge. Set it to OFF<br>
activated at voltage rising edge, and ON position means a pulse is act<br>
match the pulse generator (controller,

<span id="page-12-5"></span><span id="page-12-4"></span>

<span id="page-12-3"></span>Standard Control<br>
Set this<br>
Page | 10 DIP switch SW13 is used to configure pulse edge. Set it to OFF position (factory setting) means that a pulse is activated at voltage rising edge, and ON position means a pulse is activated at falling edge. Make sure this s DIP switch SW15 is used to configure pulse edge. Set it to OFF position (lactory setting) means that a pulse is<br>activated at voltage rising edge, and ON position means a pulse is activated at falling edge. Make sure this s activated at voltage rising edge, and ON position means a pulse is activated at falling<br>match the pulse generator (controller, PLC, etc.). When the stepper motors loss step,<br>7.8 Control Mode Configuration (SW14)<br>DIP switch 7.8 Control Mode Configuration (SW14)<br>
DIP switch SW14 is used to configure the control mode. Factory set<br>
direction) control. Setting to ON to change the control model to doubl<br>
7.9 Shaft Lock Configuration (SW15)<br>
Use DI DIP switch SW14 is used to configure the control mode. Factory setting is single pulse (step & direction, or pulse & direction) control. Setting to ON to change the control model to double pulse (CW/CCW) control type.<br>
7.9 DIPswitch SW14 is used to configure the control mode. Factory setting is single pulse (step & direction), or pulse & direction) control. Setting to ON to change the control model to double pulse (CW/CCW) control type.<br>
7.

<span id="page-12-6"></span>

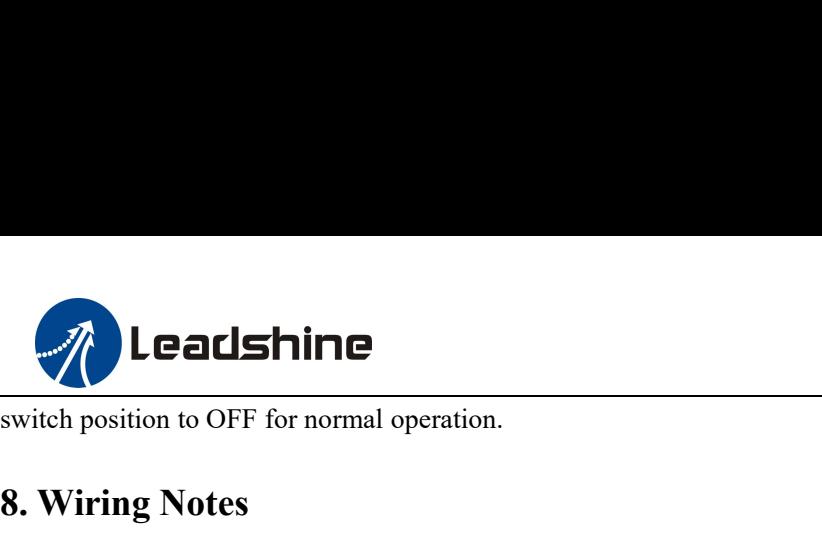

<span id="page-13-0"></span>

- 
- **1. Leadshine**<br>
Solution to OFF for normal operation.<br> **8. Wiring Notes**<br>
In order to improve anti-interference performance of the drive<br>
To prevent noise incurred in PUL/DIR signal, pulse/direction<br>
together. It is better In order to improve anti-interference performance of the drive, it is recommended to use twisted pair shield cable.<br>
■ In order to improve anti-interference performance of the drive, it is recommended to use twisted pair To prevent noise incurred in PUL/DIR signal, pulse/direction signal wires and motor wires should not be tied up<br>
∴ To prevent noise incurred in PUL/DIR signal, pulse/direction signal wires and motor wires should not be ti **Each Shine**<br> **Each Shine Shine Shine Shine Shine Shine Shine Shine Shine Shine Shine Shine Shine Shine Shine Shine Shine Shine Shine Shine Shine Shine Shine Shine Shine Shine Shine Shine Shine Shine Shine Shine Shine Shin Easily disturb DEASHINE**<br> **Easily disturb DEASHING**<br> **Easily disturb DEASHING**<br> **Easily disturb pulse direction signal, pulse/direction signal wires and motor wires should not be tied up<br>
together. It is better to separat** IF ONLY ODIGITAL SUPPLE DONE TO DET SOMET ONE CONTINUES.<br>
1991 The order to improve anti-interference performance of the drive, it is recommended to use twisted pair shield cable.<br>
1991 The prevent noise incurred in PUL/DI The position to OFF for normal operation.<br> **Viring Notes**<br>
In order to improve anti-interference performance of the drive, if<br>
To prevent noise incurred in PUL/DIR signal, pulse/direction s<br>
together. It is better to separ **8. Wiring Notes**<br>
■ In order to improve anti-interference performance of the drive, it is recommended to use twisted pair shield cable.<br>
■ To prevent noise incurred in PUL/DIR signal, pulse/direction signal wires and mo In order to improve anti-interference performance of the drive, it is recommended to use twisted pair shield cable.<br>To prevent noise incurred in PUL/DIR signal, pulse/direction signal wires and motor wires should not be ti In order to improve anti-interference performance of the drive, it is recommended to use twisted pair shield cable.<br>To prevent noise incurred in PUL/DIR signal, pulse/direction signal wires and motor wires should not be ti • In order to improve anti-interference performance of the drive<br>
• To prevent noise incurred in PUL/DIR signal, pulse/direction<br>
together. It is better to separate them by at least 10 cm; other<br>
easily disturb pulse dire
- 
- easily disturb pulse direction signals, causing motor position error, system instability and other failures.<br>
 If only one power supply serves multiple DM870 drives, separately connecting the drives to the power supply is • If only one power supply serves multiple DM870 drives, separately connecting the<br>
recommended instead of daisy-chaining.<br>
• It is prohibited to pull and plug connector P3&P4 while the drive is powered ON,<br>
flowing throug

<span id="page-13-1"></span>

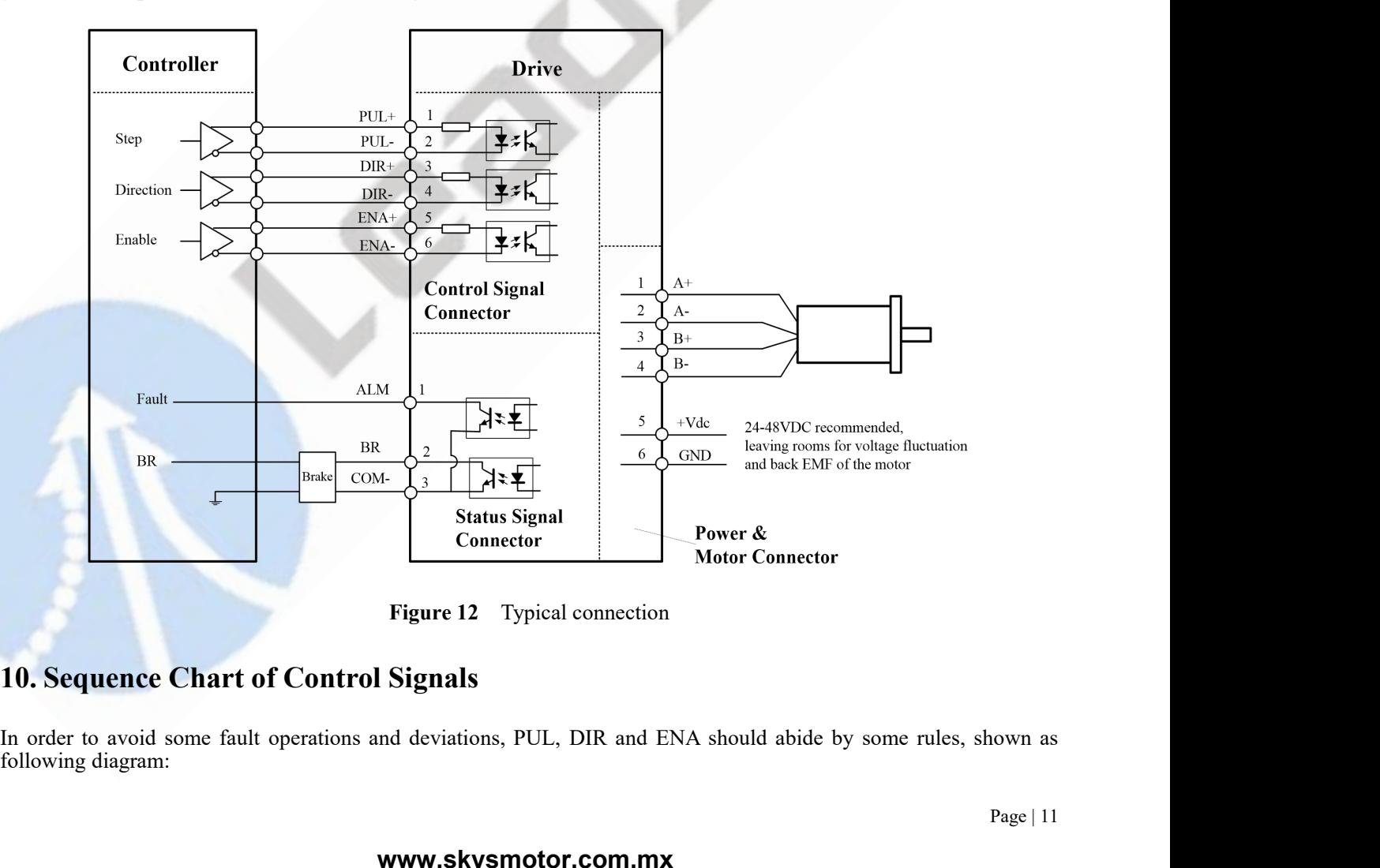

<span id="page-13-2"></span>nown as<br>Page | 11

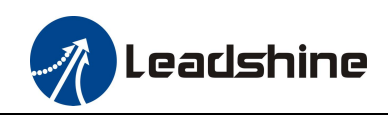

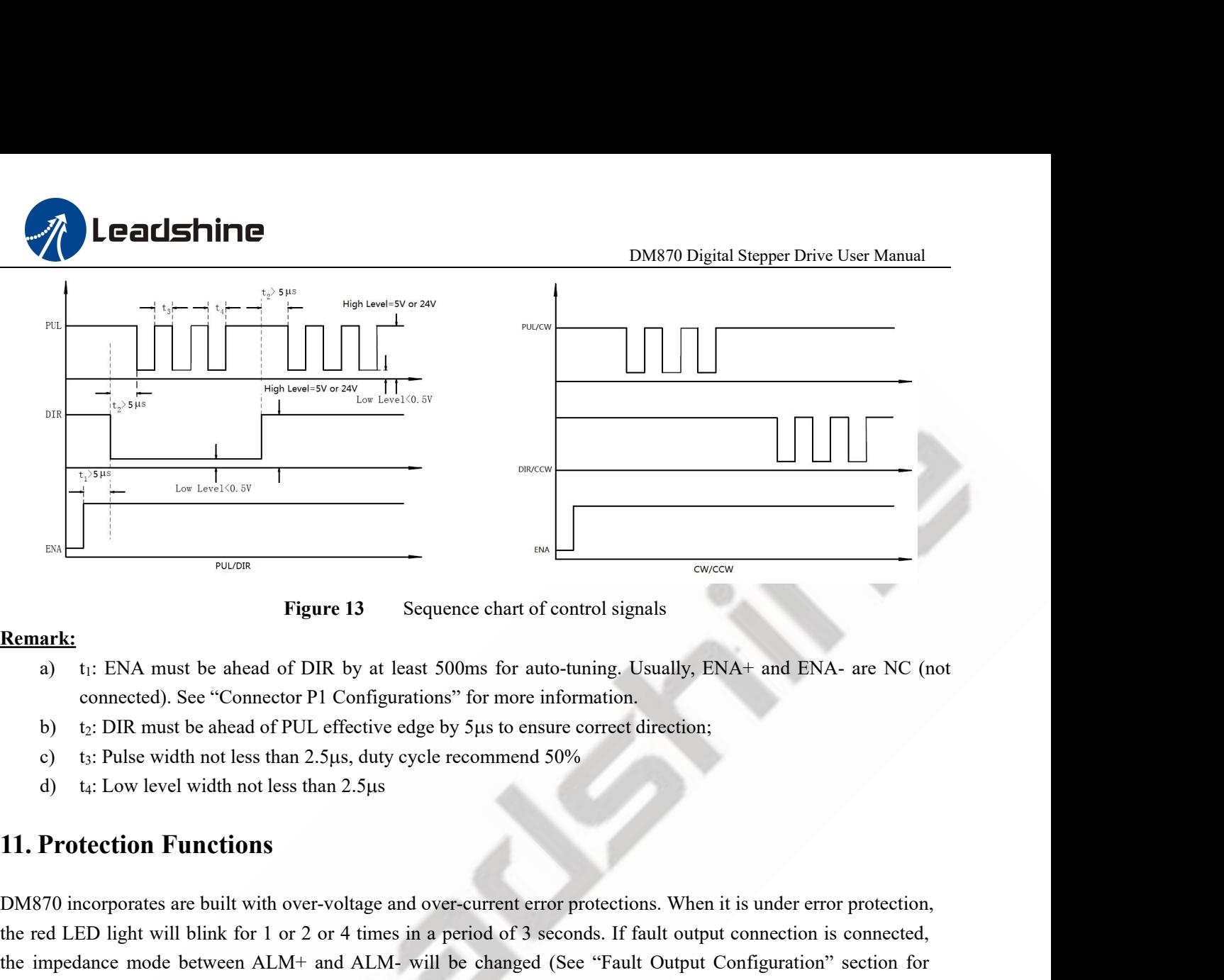

# **Remark:**

- 
- 
- 
- <span id="page-14-0"></span>

**EXECUTE:**<br> **Remark:**<br>
a) t<sub>1</sub>: ENA must be ahead of DIR by at least 500ms for auto-tuning. Usually, ENA+ and ENA- are NC (not<br>
connected). See "Connector P1 Configurations" for more information.<br>
b) t<sub>2</sub>: DIR must be ahe **EXEMPLE 10**<br> **EXEMPLE 10** times is the shead of DIR by at least 500ms for auto-tuning. Usually, ENA+ and ENA- are NC (not<br>
connected). See "Connector P1 Configurations" for more information.<br>
b) t: DIR must be ahead of P a) It: ENA must be anead of DIK by at least 500ms for auto-luning. Usually, ENA+ and ENA- are NC (not<br>connected). See "Connector PI Configurations" for more information.<br>b) t: DIR must be ahead of PUL effective edge by 5µ detail).

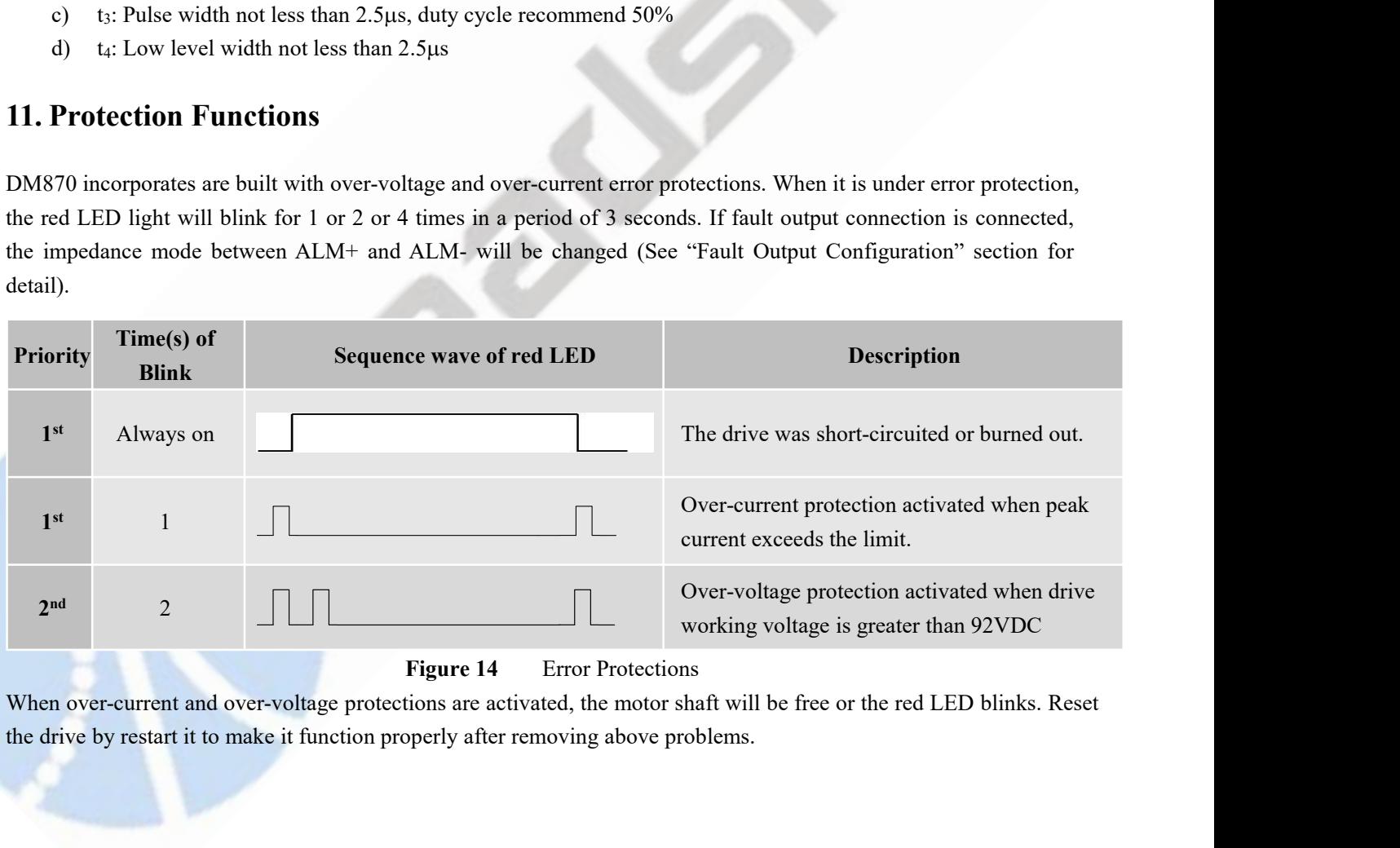

s. Reset<br>Page | 12

<span id="page-15-0"></span>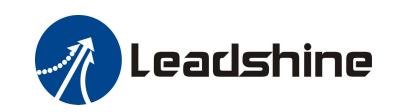

**12. Troubleshooting**<br>In the event that your drive doesn't operate properly, the 1<br>mechanical in nature. The next step is to isolate the syste<br>process you may have to disconnect the individual compon **In the event that your drive doesn't operate properly, the first step is to identify whether the problem is electrical or mechanical in nature. The next step is to isolate the system component that is causing the problem. Example 12. Troubleshooting**<br> **Exampleshooting**<br>
In the event that your drive doesn't operate properly, the first step is to identify whether the problem is electrical or<br>
mechanical in nature. The next step is to isolate **Process you may have to disconnect the individual components that make up your system and verify that they operate process you may have to disconnect the individual components that make up your system and verify that they Example 12. Troubleshooting**<br> **I2. Troubleshooting**<br>
In the event that your drive doesn't operate properly, the first step is to identify whether the problem is electrical or<br>
mechanical in nature. The next step is to iso **The Conduction of the set of the model is detailed to refer to the set also refer back to at a later.** The next step is to isolate the system component that is causing the problem is electrical or mechanical in nature. Th **EDESTAINTE**<br> **12. Troubleshooting**<br>
In the event that your drive doesn't operate properly, the first s<br>
mechanical in nature. The next step is to isolate the system co<br>
process you may have to disconnect the individual co 12. Troubleshooting<br>In the event that your drive doesn't operate properly, the first step is to identify whether the problem is electrical or<br>mechanical in nature. The next step is to isolate the system component that is c **12. Troubleshooting**<br>In the event that your drive doesn't operate prop<br>mechanical in nature. The next step is to isolate<br>process you may have to disconnect the individu<br>independently. It is important to document each s<br>to **12. Troubleshooting**<br>
In the event that your drive doesn't operate properly, the first step is to identify w<br>
mechanical in nature. The next step is to isolate the system component that is cat<br>
process you may have to dis matrice The individual components that make up your system and verify that they operated as a particular of the individual components that make up your system and verify that they operat It is important to document each st

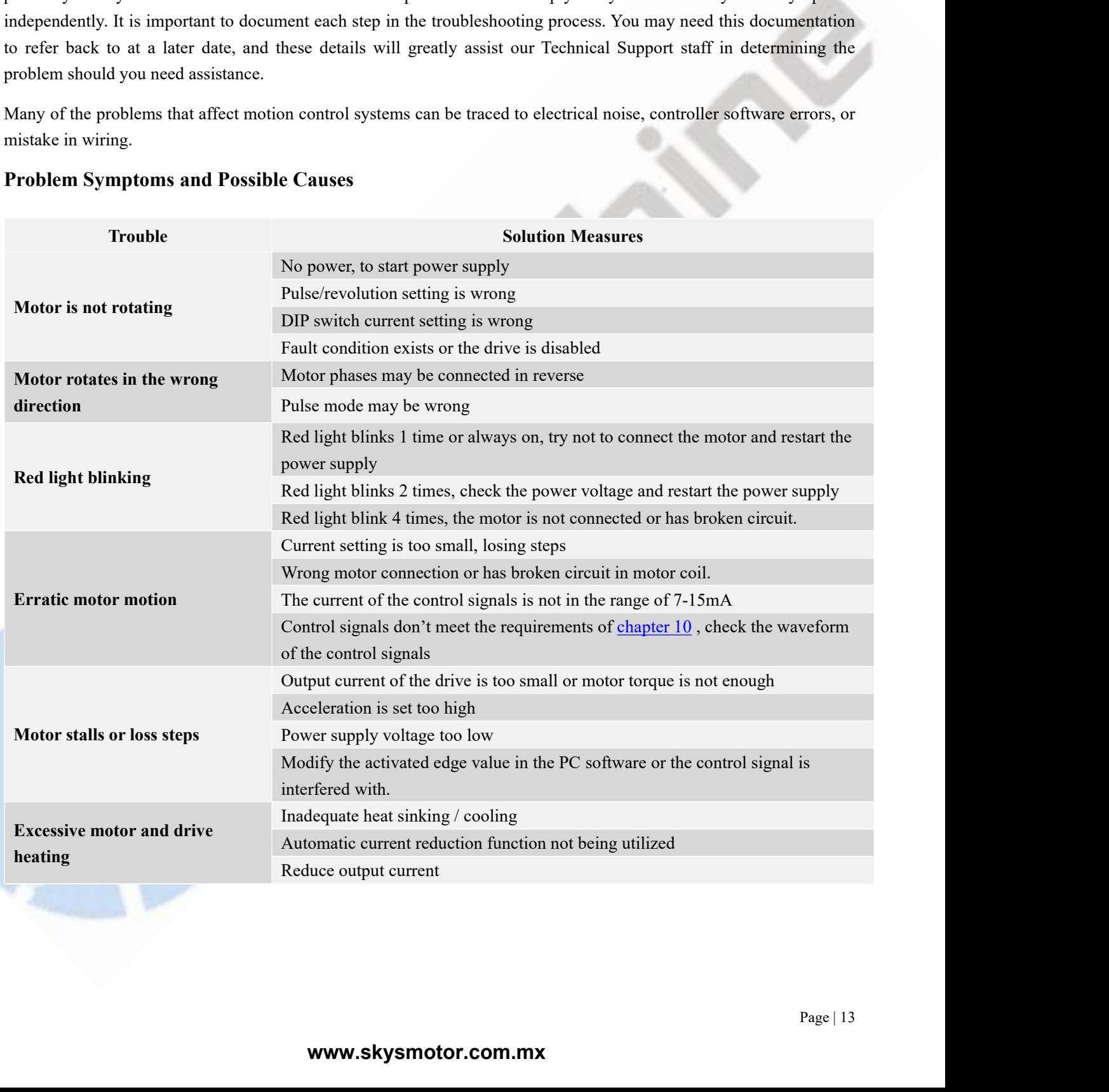

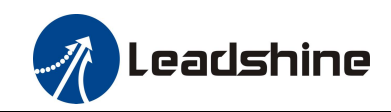

**13. Warranty<br>
Twelve Month Warranty<br>
Leadshine Technology Co., Ltd. warrants its products age<br>
months from shipment out of factory. During the warrant Twelve Month Warranty Leadshine**<br>
DM870 Digital Stepper Drive User Manual<br>
Technology Co., Ltd. warrants its products against defects in materials and workmanship for a period of 12<br>
months from shipment out of factory. During the warranty per months from shipment out of factory. During the warranty period, Leadshine Technology Co., Ltd. warrants its products against defects in materials and workmanship for a period of 12<br>
Eleadshine Technology Co., Ltd. warrant **Products Warnary**<br> **Products Warnary**<br> **Products which Warranty**<br>
Leadshine Technology Co., Ltd. warrants its products against defect<br>
months from shipment out of factory. During the warranty period, I<br>
products which pro

# **Exclusions**

<span id="page-16-0"></span>**The above warranty**<br> **The above warranty**<br> **The above warranty**<br> **The above warranty Leadshine Technology Co.** Ltd. warrants its products against defects in materials and workmanship for a period of 12<br>
months from shipme **Example 13. Warranty**<br> **Customer, incredict in the USE COM**<br> **Customer of Manual**<br> **Customer of Manual Leadshine Technology Co., Ltd. warrants its products against defects in materials and workmanship for a period of 12<br> 13. Warranty**<br> **Twelve Month Warranty**<br> **Leadshine Technology Co., Ltd. warrants its products against defects in materials and workmanship for a period of 12**<br> **months from shipment out of factory. During the warranty per To Warranty**<br> **The Month Warranty**<br>
Leadshine Technology Co., Ltd. warrants its products again<br>
months from shipment out of factory. During the warranty<br>
products which proved to be defective.<br> **Exclusions**<br>
The above war Twelve Month Warranty<br>Leadshine Technology Co., Ltd. warrants its products against defects in materials and workmanship for a period of 12<br>months from shipment out of factory. During the warranty period, Leadshine will eit **The Theory Month Warranty**<br>
Leadshine Technology Co., Ltd. warrants its products agains<br>
months from shipment out of factory. During the warranty p<br>
products which proved to be defective.<br> **Exclusions**<br>
The above warranty Examine Technology Co., Etd. warrants its products age<br>months from shipment out of factory. During the warran<br>products which proved to be defective.<br>**Exclusions**<br>The above warranty does not extend to any product dam<br>custom

monthsfrom suppment out of ractory. During the warranty period, Leadshine will either, at its option, repair or replace<br> **Exclusions**<br> **Exclusions**<br> **Exclusions**<br> **IThe above warranty does not extend to any product damage** products which proved to be defective.<br>
Exclusions<br>
Exclusions<br>
The above warranty does not extend to any product damaged by reasons of improper or inadequate handlings by<br>
customer, improper or inadequate customer wirings Exclusions<br>The above warranty does not extend to any product damaged by reasons of improper or inadequate handlings by<br>customer, improper or inadequate customer wirings, unauthorized modification or misuse, or operation be The above warranty does not extend to any product damaged by reasons of if<br>customer, improper or inadequate customer wirings, unauthorized modificati<br>electrical specifications of the product and/or operation beyond environ